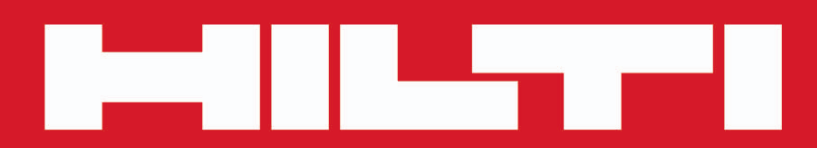

**PD-C PD-CS**

**[Português](#page-2-0)**

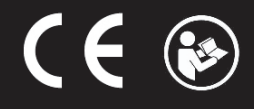

Printed: 29.11.2017 | Doc-Nr: PUB / 5270048 / 000 / 04

# <span id="page-2-0"></span>**Conteúdo**

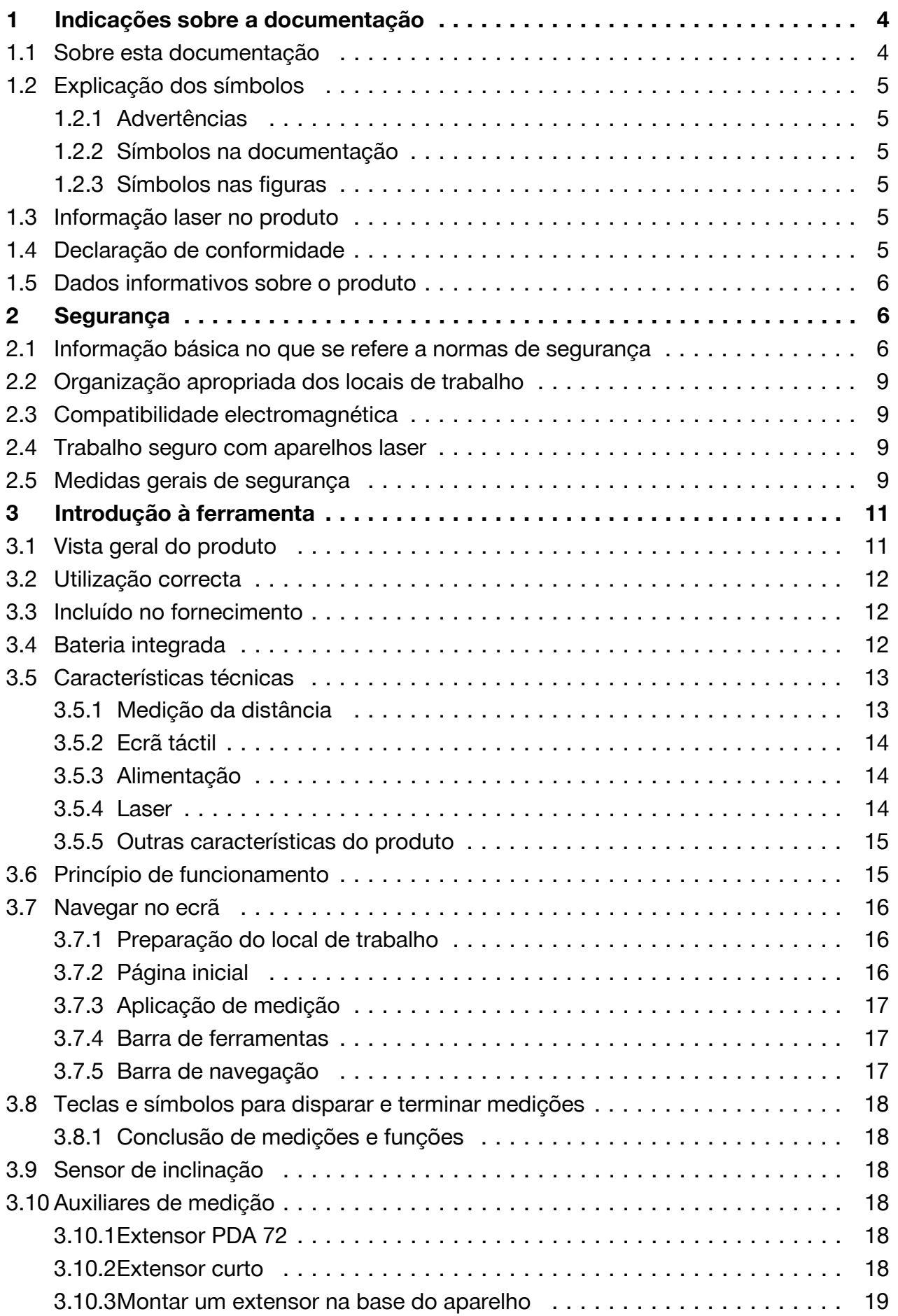

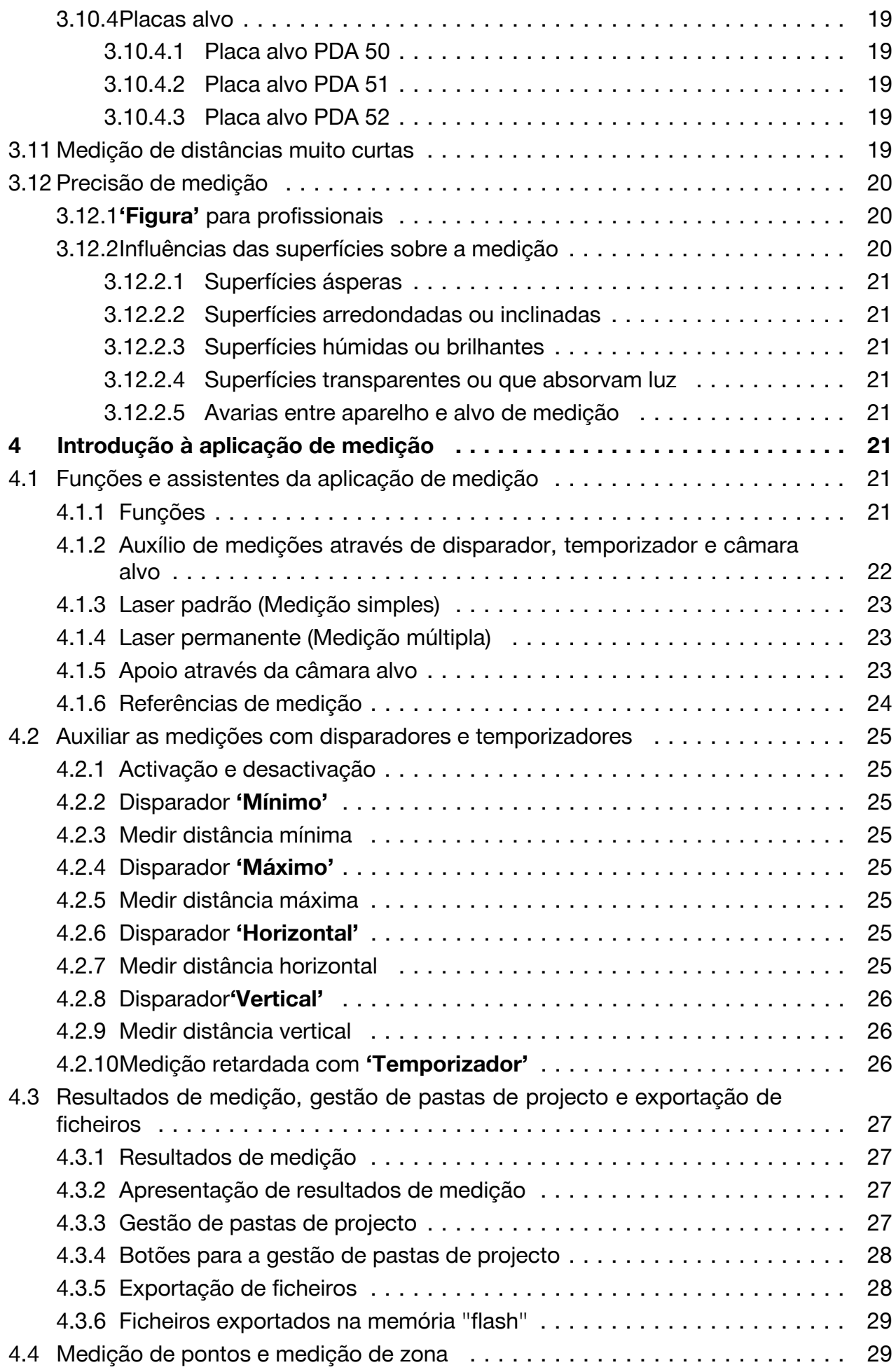

# 2 Português

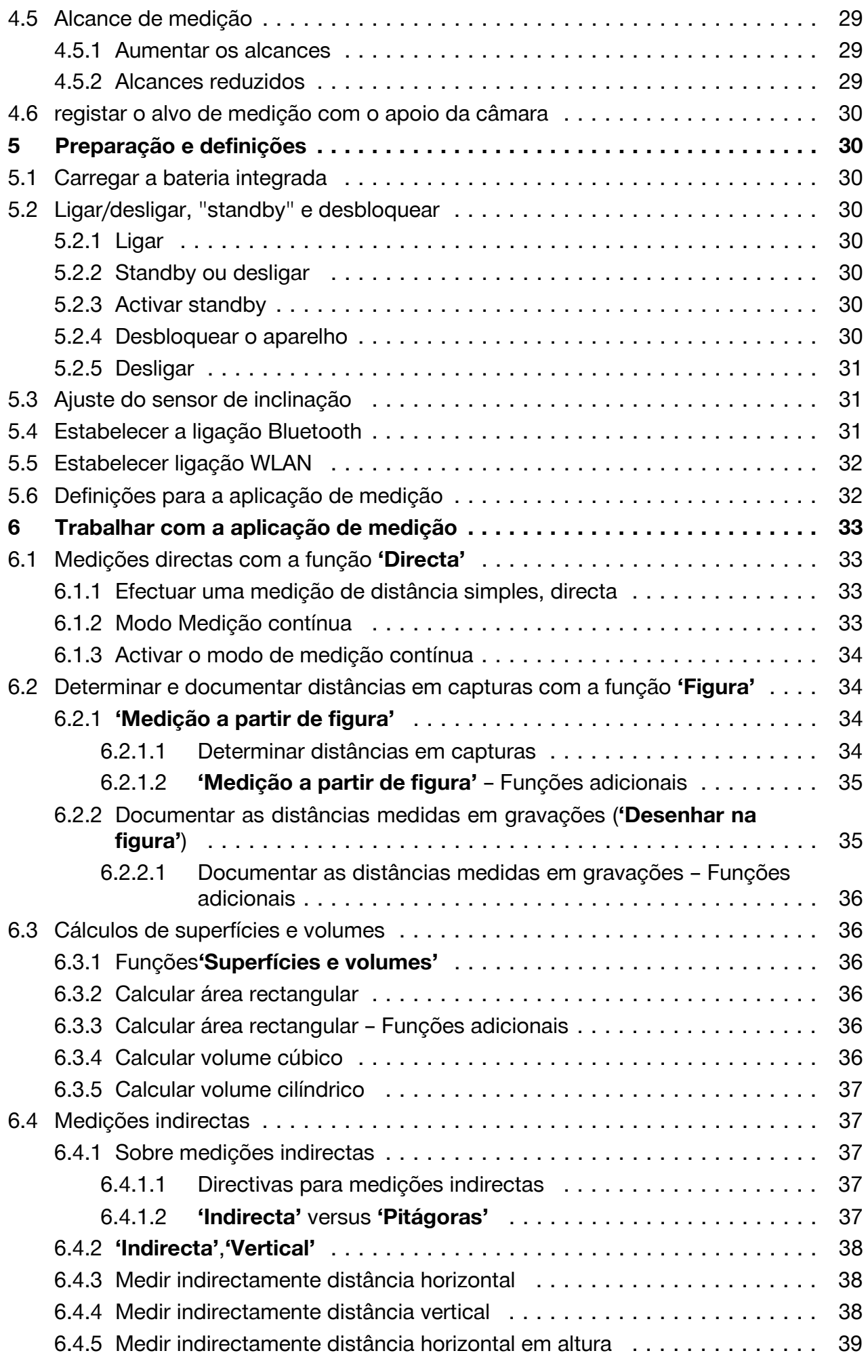

<span id="page-5-0"></span>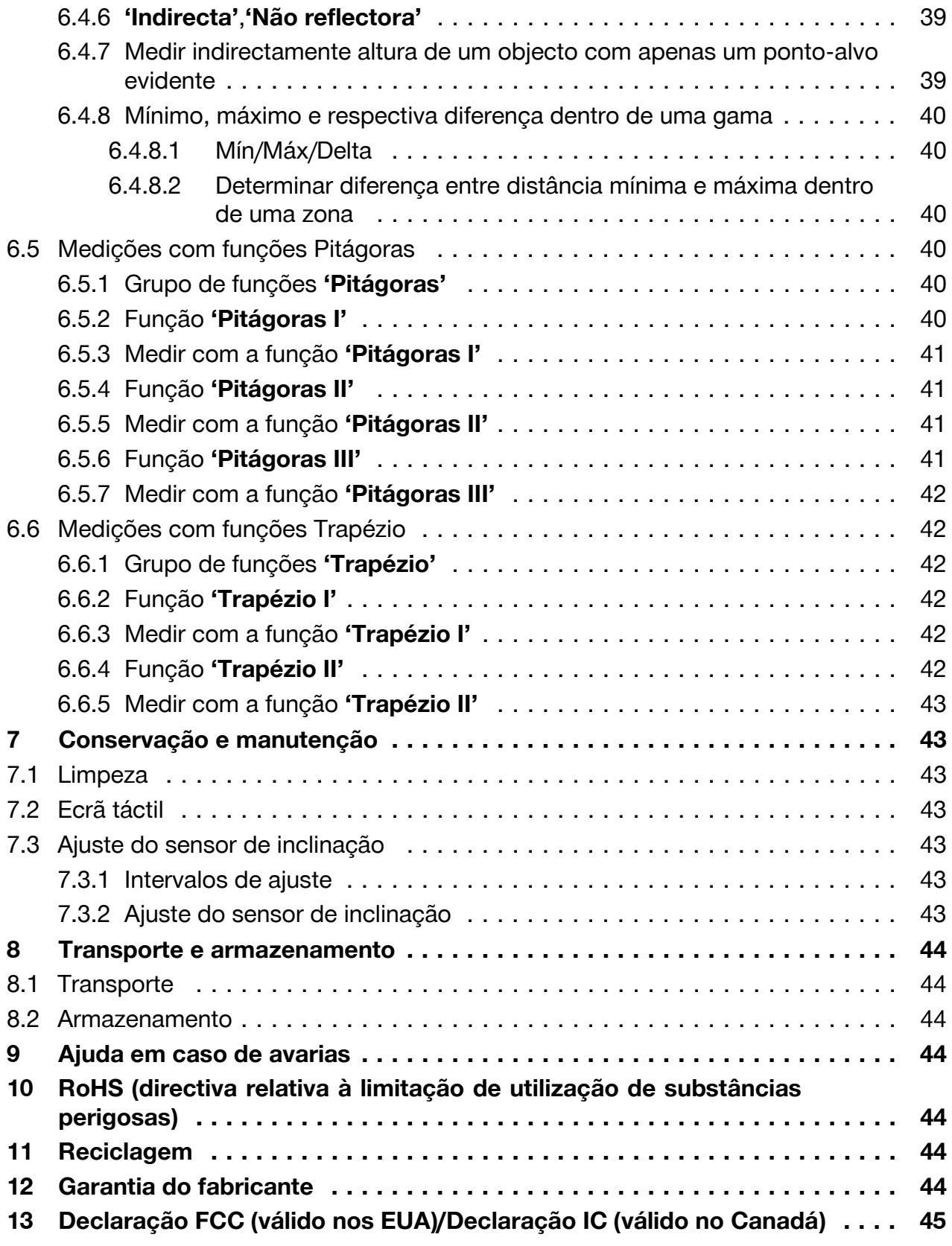

### **1 Indicações sobre a documentação**

#### **1.1 Sobre esta documentação**

- Antes da colocação em funcionamento, leia esta documentação. Esta é a condição para um trabalho seguro e um manuseamento sem problemas.
- Tenha em atenção as instruções de segurança e as advertências nesta documentação e no produto.
- 4 Português

<span id="page-6-0"></span>• Guarde o manual de instruções sempre junto do produto e entregue-o a outras pessoas apenas juntamente com este manual.

### **1.2 Explicação dos símbolos**

### **1.2.1 Advertências**

As advertências alertam para perigos durante a utilização do produto. As seguintes palavras-sinal são utilizadas em combinação com um símbolo:

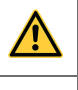

**PERIGO!** Indica perigo iminente que pode originar acidentes pessoais graves ou até mesmo fatais.

**AVISO!** Indica um possível perigo que pode causar graves ferimentos pessoais,

até mesmo fatais. **CUIDADO!** Indica uma situação potencialmente perigosa que pode originar ferimentos ligeiros ou danos materiais.

### **1.2.2 Símbolos na documentação**

Nesta documentação são utilizados os seguintes símbolos:

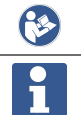

Leia o manual de instruções antes da utilização

Instruções de utilização e outras informações úteis

### **1.2.3 Símbolos nas figuras**

Em figuras são utilizados os seguintes símbolos:

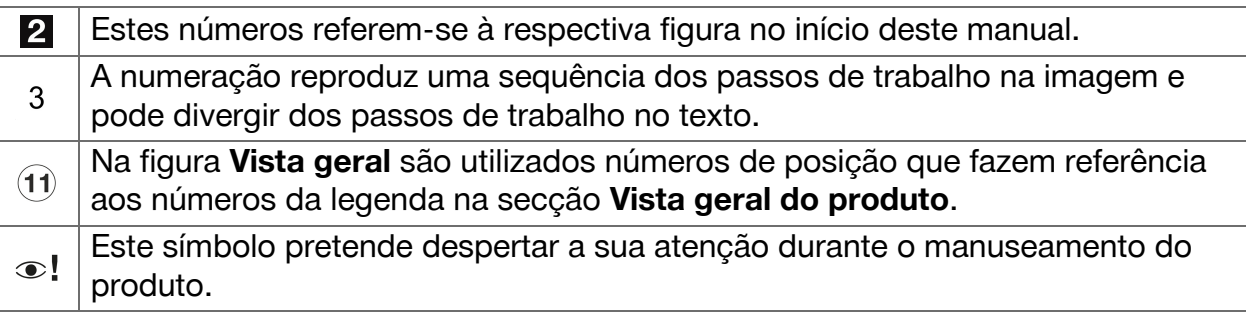

### **1.3 Informação laser no produto**

#### **Informação laser**

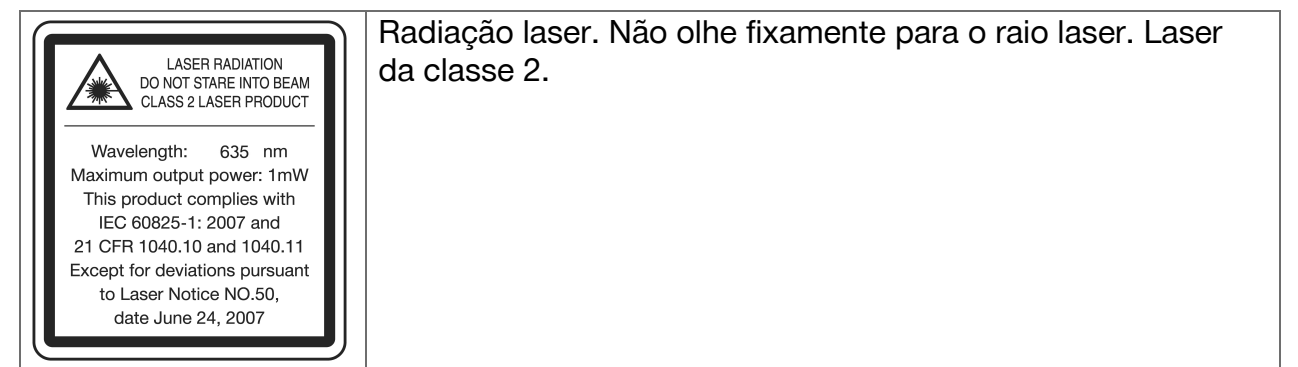

### **1.4 Declaração de conformidade**

Declaramos sob nossa exclusiva responsabilidade que o produto aqui descrito está em conformidade com as directivas e normas em vigor. Na parte final desta documentação encontra uma reprodução da declaração de conformidade.

<span id="page-7-0"></span>As documentações técnicas estão aqui guardadas:

**Hilti** Entwicklungsgesellschaft mbH | Zulassung Geräte | Hiltistraße 6 | 86916 Kaufering, DE

### **1.5 Dados informativos sobre o produto**

Os produtos **Hilti** foram concebidos para uso profissional e só devem ser utilizados, mantidos e reparados por pessoal autorizado e devidamente credenciado. Este pessoal deverá ter sido especialmente instruído sobre os potenciais perigos que a ferramenta representa. O produto e seu equipamento auxiliar podem representar perigo se usados incorrectamente por pessoas não qualificadas ou se usados para fins diferentes daqueles para os quais foram concebidos.

▶ Registe o número de série na tabela seguinte. Precisa dos dados do produto para colocar questões ao nosso representante ou posto de serviço de atendimento aos clientes.

#### **Dados do produto**

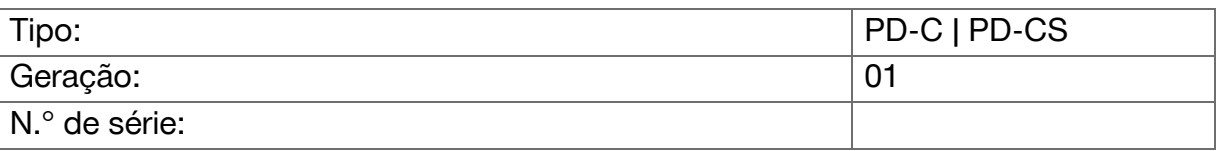

### **2 Segurança**

**2.1 Informação básica no que se refere a normas de segurança**

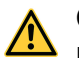

### **CUIDADO**

**Possível perigo devido a choque eléctrico ou queimadura!** Ao tentar desmontar a bateria correm-se riscos devido a choques eléctricos como, por ex. curto-circuito, queimaduras e saída de substâncias nocivas.

▶ Não tente abrir o produto. A bateria só deve ser substituída pelo Centro de Assistência Técnica **Hilti**.

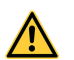

### **CUIDADO**

**Possível perigo devido a choque eléctrico ou queimadura!** Quando líquidos como, por ex. chuva, orvalho, etc. penetram na ferramenta, correm-se riscos devido à corrente eléctrica como, por ex. curto-circuito, queimaduras e explosão.

- ▶ Mantenha o produto sempre limpo e seco.
- ▶ Mantenha a tampa de protecção fechada, de forma a evitar a penetração de húmidade no interior da ferramenta.

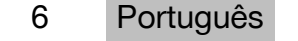

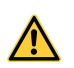

#### **CUIDADO**

**Possível perigo devido a consequências de curto-circuito, sobrecarga e fogo!** Possível perigo devido a radiação térmica, projecção de peças derretidas ou fenómenos químicos devido a curto-circuito ou sobrecarga ou fogo daí resultante.

- ▶ Não sobreaqueça o produto nem o exponha ao fogo. A bateria incluída pode explodir ou libertar substâncias tóxicas.
- ▶ Utilize apenas o módulo de rede USB aprovado com o cabo Micro USB padrão.
- ▶ Utilizações inadequadas podem provocar derrame do líquido da bateria. Evite o contacto com este líquido. Em caso de contacto, enxaguar com água. Se o líquido entrar em contacto com os olhos, procure auxílio médico. O líquido que escorre da bateria pode provocar irritações ou queimaduras da pele.

### **AVISO**

**Perigo devido a radiação electromagnética de alta ou baixa frequência!** A radiação electromagnética pode provocar um arranque automático. Devido à emissão de radiação, outras ferramentas podem ficar danificadas.

- ▶ Não utilize a ferramenta na proximidade de pessoas com "pacemaker".
- ▶ Não use a ferramenta na proximidade de equipamentos médicos.
- ▶ Não utilize a ferramenta, sem autorização prévia, nas proximidades de instalações militares, aeroportos, em aviões, assim como de instalações radioastronómicas.

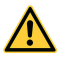

#### **CUIDADO**

**Perigo devido a radiação visível e invisível e radiação laser!** Danos nos olhos devido a direccionamento do olhar para o raio laser.

- ▶ Demarque o local das medições. Ao montar o produto, tenha atenção para não direccionar o raio para outras pessoas ou para si próprio.
- ▶ Evite olhar directamente para a fonte de luz. No caso de um contacto directo dos olhos, feche-os e mova a cabeça para fora do trajecto do raio.
- ▶ Mantenha as crianças afastadas dos aparelhos laser.

### **CUIDADO**

**Perigo devido a activação inadvertida do laser!** O raio laser pode ser activado devido a um pressionamento inadvertido de uma tecla de medição ou devido a um erro de software.

- ▶ Evite uma activação inadvertida do laser.
- ▶ Tenha em consideração, ao manusear o produto, que o laser pode ter sido inadvertidamente activado. Antes de olhar para a trajectória do raio, assegurese que o laser está desligado ou desligue completamente o produto.

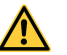

#### **AVISO**

**Risco de explosão!** Perigo em caso de operação em áreas com líquidos inflamáveis, gases e poeiras.

▶ Tenha em atenção as condições ambientais! Não utilize o produto em locais com risco de incêndio ou de explosão.

**Possíveis erros de medição** Os erros de medição são possíveis se a temperatura de funcionamento não for respeitada, no caso de elevada concentração de partículas no ambiente, no caso de óptica suja, no caso de medição em materiais base inadequados, assim como no caso de aplicação incorrecta.

- ▶ Após a ligação e durante o trabalho, tenha sempre em atenção as informações e mensagens de advertência no ecrã táctil.
- ▶ Antes de efectuar medições, verifique o produto quanto à sua precisão.
- ▶ Se o produto for levado de um ambiente muito frio para um ambiente quente ou vice-versa, permita que o produto se adapte à temperatura ambiente antes de o utilizar.

**Possíveis danos devido a configurações incorrectas.** Configurações incorrectas, por ex. a utilização de prolongamentos de medição de comprimentos diferentes, pode originar resultados incorrectos e danos.

- ▶ Tenha sempre em atenção as informações e mensagens de advertência no ecrã táctil.
- Assegure-se de que efectua as suas medições com as configurações correctas.

**Além das regras especificamente mencionadas em cada capítulo deste manual de instruções, deve observar sempre os pontos a seguir indicados.** O produto e seu equipamento auxiliar podem representar perigo se usados incorrectamente por pessoas não qualificadas ou se usados para fins diferentes daqueles para os quais foram concebidos.

- ▶ Guarde bem todas as normas de segurança e instruções para futura referência.
- ▶ Esteja atento ao que está a fazer e tenha prudência ao trabalhar com o produto. Não utilize o produto se estiver cansado ou sob influência de drogas, álcool ou medicamentos. Um momento de distracção durante a utilização do produto pode causar ferimentos graves.
- ▶ Não torne os equipamentos de segurança ineficazes nem retire avisos e informações.
- ▶ Um aparafusamento incorrecto do produto pode originar emissão de radiação para o exterior, que exceda a Classe 2. **Mande reparar o produto apenas no Centro de Assistência Técnica Hilti.**
- ▶ Não é permitida a modificação ou manipulação do produto.
- ▶ Antes de cada colocação em funcionamento, verifique o funcionamento correcto do produto.
- ▶ Efectuar medições em superfícies com baixa reflectividade, cercadas por superfícies de alta reflectividade, pode originar erros de medição.
- ▶ Medições tiradas através de vidros ou outros objectos podem ser inexactas.
- ▶ Condições de medição muito instáveis podem levar a erros de medição, por exemplo devido a pessoas que passam pelo raio medidor.
- ▶ Não aponte o produto na direcção do Sol ou de outras fontes de luz intensa.
- ▶ O produto e seu equipamento auxiliar podem representar perigo se usados incorrectamente por pessoas não qualificadas ou se usados para fins diferentes daqueles para os quais foram concebidos.
- ▶ Para evitar o risco de ferimentos, utilize apenas acessórios e equipamentos auxiliares originais da **Hilti**.
- ▶ Leia as instruções contidas neste manual sobre a utilização, conservação e manutenção.

8 Português

- <span id="page-10-0"></span>▶ Nunca utilize o produto sem ter recebido instruções para o efeito ou lido esta documentação.
- ▶ Devido ao princípio utilizado, os resultados podem ser prejudicados por determinadas condições ambientais. Destas fazem parte, por exemplo, a proximidade de aparelhos que geram fortes campos magnéticos ou electromagnéticos, a medição sobre superfícies inadequadas e a utilização de reflectores inadequados.
- ▶ Medições tiradas de materiais plásticos tipo espuma de poliestireno, de neve ou superfícies altamente reflectoras, etc., podem conduzir a valores de medição inexactos.

#### **2.2 Organização apropriada dos locais de trabalho**

- ▶ Evite posições de trabalho incorrectas quando estiver a trabalhar em cima de escadas. Mantenha uma posição de trabalho segura e equilibrada.
- ▶ Proteja o local da medição e, ao utilizar o produto, tenha atenção para não direccionar o raio de laser para outras pessoas ou para si próprio.
- ▶ Utilize o produto somente dentro dos limites de utilização definidos. Não direccione o raio de laser para espelhos, aço cromado, pedras polidas, etc.
- ▶ Mantenha a janela de saída do laser limpa de modo a evitar medições inexactas.
- ▶ Respeite as directivas para a prevenção de acidentes que vigoram no país de utilização.

### **2.3 Compatibilidade electromagnética**

Embora o medidor laser esteja de acordo com todas as directivas e regulamentações obrigatórias, a **Hilti** não pode excluir totalmente a hipótese de o medidor laser poder sofrer danos devido a interferências causadas por radiação muito intensa. Nestas circunstâncias, deverá fazer medições comprovativas. A **Hilti** também não pode excluir totalmente a hipótese de outros equipamentos poderem sofrer interferências (por exemplo, equipamentos de navegação aérea). O medidor laser corresponde à classe A; Interferências em zonas residenciais não podem ser excluídas.

#### **2.4 Trabalho seguro com aparelhos laser**

- ▶ Ferramentas laser da classe 2 só devem ser operadas por pessoal devidamente instruído.
- ▶ Os raios laser não devem passar à altura dos olhos.
- ▶ Devem ser tomadas precauções para que esteja assegurado que o raio laser não incida, de forma involuntária, sobre superfícies reflectoras.
- ▶ Devem ser tomadas medidas para assegurar que as pessoas não olham directamente para o raio laser.
- ▶ O trajecto do raio laser não deve passar para lá de áreas não vigiadas.
- ▶ Desligue o laser quando não estiver a ser utilizado.
- ▶ Evite que pessoas não autorizadas, especialmente crianças, activem o raio laser, activando o bloqueio da ferramenta nos ajustes da mesma.
- ▶ Armazene as ferramentas laser em locais vedados a pessoas não autorizadas.

#### **2.5 Medidas gerais de segurança**

- ▶ Antes da utilização, verifique o produto quanto a danos. Mande reparar os danos no Centro de Assistência Técnica **Hilti**.
- ▶ Para sua segurança, antes da utilização, verifique as predefinições do produto, assim como as configurações por si efectuadas.
- ▶ Não utilize o produto ao conduzir um veículo ou uma máquina.
- ▶ Após uma queda ou outros esforços mecânicos, é necessário verificar a precisão do produto.
- ▶ Embora o produto tenha sido concebido para trabalhar sob árduas condições nas obras, este deve ser manuseado com cuidado, à semelhança do que acontece com quaisquer outros aparelhos de medição.
- ▶ Embora na sua concepção se tenha prevenido a entrada de humidade, o produto deve ser limpo antes de ser guardado na mala de transporte.
- ▶ Guarde aparelhos não utilizados fora do alcance das crianças. Não permita que o produto seja utilizado por pessoas não familiarizadas com o mesmo ou que não tenham lido estas instruções. As ferramentas são perigosas quando utilizadas por pessoas inexperientes.

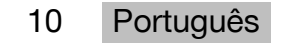

# <span id="page-12-0"></span>**3.1 Vista geral do produto**

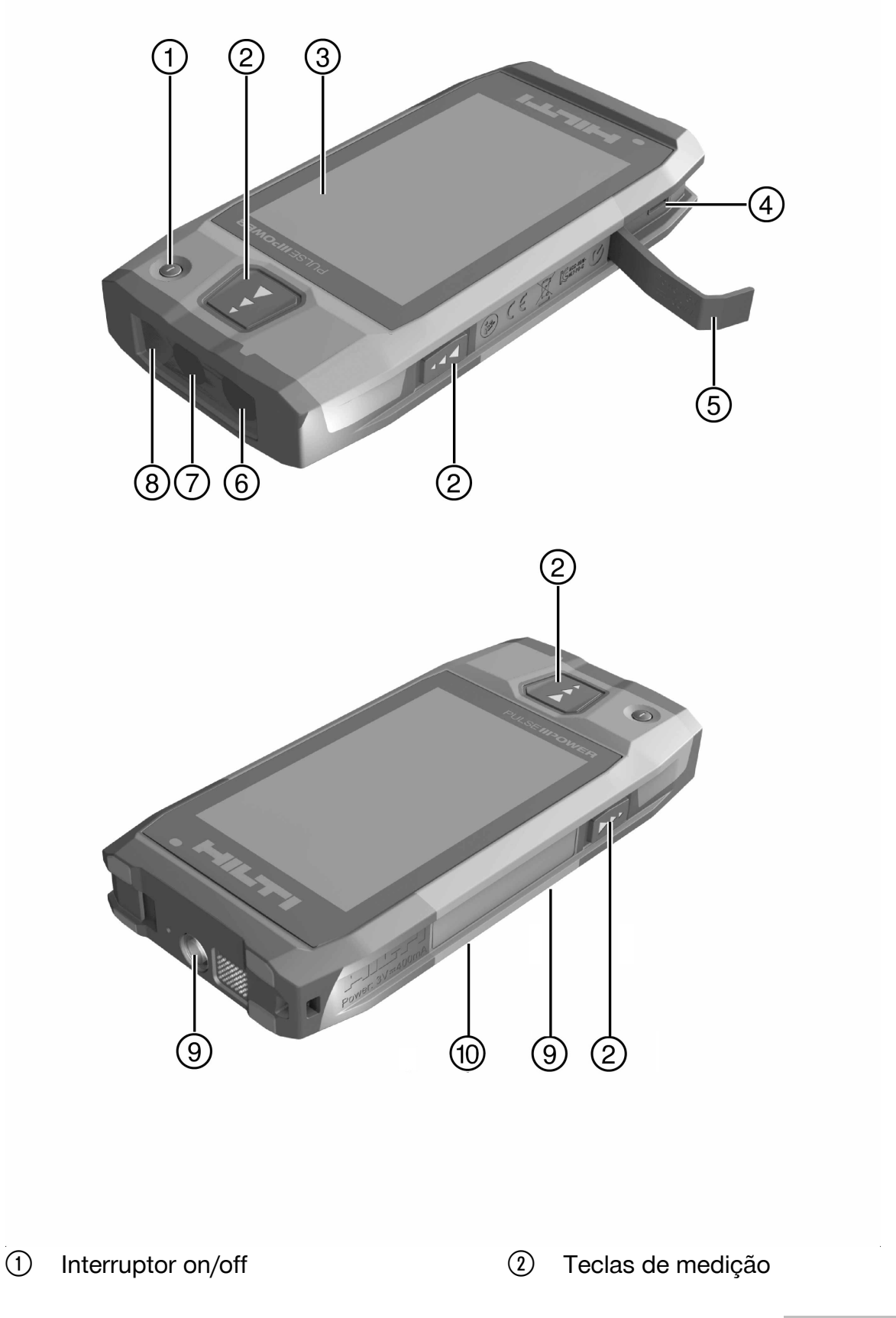

- <span id="page-13-0"></span>3) Ecrã táctil
- % Tomada Micro USB, tipo B
- & Tampa de protecção
- (6) Saída do laser
- ) Objectiva da câmara
- (8) Tampa de vidro
- § Rosca do tripé
- / Câmera de documentação (PD-CS)

## **3.2 Utilização correcta**

O produto descrito é um medidor laser. Destina-se à medição de distâncias. As distâncias medidas podem ser utilizadas para cálculos com muitas funções, por ex. para superfícies, volumes, distâncias mínimas/máximas, cálculos de Pitágoras, implantações, etc.

### **3.3 Incluído no fornecimento**

Medidor laser, alça para a mão, bolsa de transporte, espigão curto, módulo de rede com cabo Micro USB.

Poderá encontrar outros produtos de sistema aprovados para o seu produto no seu **Hilti Store** ou online, em: **www.hilti.group**.

### **3.4 Bateria integrada**

O produto contém uma bateria de iões de lítio de 3220 mAh não amovível.

A bateria de iões de lítio normalmente dura 500 ciclos de carregamento completos ou, pelo menos, 2 anos de utilização moderada a forte.

Quando a bateria está descarregada, o processo de carga demora aproximadamente 3 horas, se forem utilizados o cabo USB e o adaptador de ficha, que foram fornecidos pela **Hilti**.

#### **Nota** i

Se, no início do processo de carga a bateria estiver quase ou completamente descarregada, o sinal de carregamento provavelmente só surge após aprox. 30 minutos.

Com temperaturas acima de 30°C (86°F) o tempo de carregamento prolonga-se consideravelmente. Os tempos de carregamento de baterias ideais são alcançados com temperaturas interiores normais, sem incidência directa dos raios solares.

Com temperaturas exteriores muito elevadas, por ex. com 32°C (90°F) e mais, o processo de carga prolonga-se. Após um determinado período de tempo, o processo de carga pode até ser automaticamente interrompido, de forma a manter a temperatura da bateria a um nível seguro.

O processo de carga pode demorar mais tempo, se o cabo USB fornecido pela **Hilti** for conectado a um PC.

Não é recomendável a utilização de um cabo Micro USB de outros fabricantes. Se isso for inevitável, deverá certificar-se de que esse cabo é adequado para fontes de alimentação com 5,0 V e 2,1 A. A duração da carga pode prolongar-se consideravelmente devido à utilização de um cabo Micro USB de outros fabricantes. Se, em vez do cabo Micro USB fornecido pela **Hilti** for utilizado regularmente um cabo de outro fabricante, isso poderá influenciar o tempo de vida útil da bateria.

- ▶ Na colocação da ferramenta em funcionamento, antes de a utilizar, carregue completamente a bateria.
- ▶ Não carregue a bateria sob luz directa do sol.
- ▶ Se o processo de carga parar ou demorar muito tempo, experimente carregar a bateria num local mais fresco.

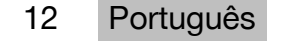

- <span id="page-14-0"></span>▶ Se o processo de carregamento da bateria não parecer normal ou se o ciclo de vida da bateria for inferior a 2 horas, entre em contacto com o Centro de Assistência Técnica **Hilti**.
- ▶ Para o carregamento, utilize apenas o cabo Micro USB fornecido pela **Hilti**. Conecte o cabo a uma porta USB de um PC ou a uma tomada, utilizando o adaptador de ficha incluído no fornecimento.
- ▶ Se perder o cabo Micro USB ou o adaptador de ficha fornecidos, contacte o Centro de Assistência Técnica **Hilti** para pedir a sua substituição.

## **AVISO**

**Risco de ferimentos devido a radiação laser!** Em caso de abertura incorrecta pode haver fuga descontrolada de radiação laser.

- ▶ As reparações só devem ser efectuadas pelo Centro de Assistência Técnica **Hilti**.
- ▶ A substituição da bateria de iões de lítio só deve ser feita pelo Centro de Assistência Técnica **Hilti** uma vez que, após a substituição a ferramenta tem de ser reajustada.

#### **3.5 Características técnicas**

#### **3.5.1 Medição da distância**

# **Nota**

**Precisão na medição da distância e da inclinação** Influências como fortes variações de temperatura, humidade, choque, queda, etc. podem influenciar a precisão. A ferramenta foi ajustada ou calibrada, salvo indicação em contrário, sob condições ambientais normalizadas (MIL-STD-810G). No caso de medições de distâncias deve contar-se, por princípio, com um erro adicional em função da distância de 0,02 mm por metro. A referência para as medições de inclinação é a parte de trás da ferramenta.

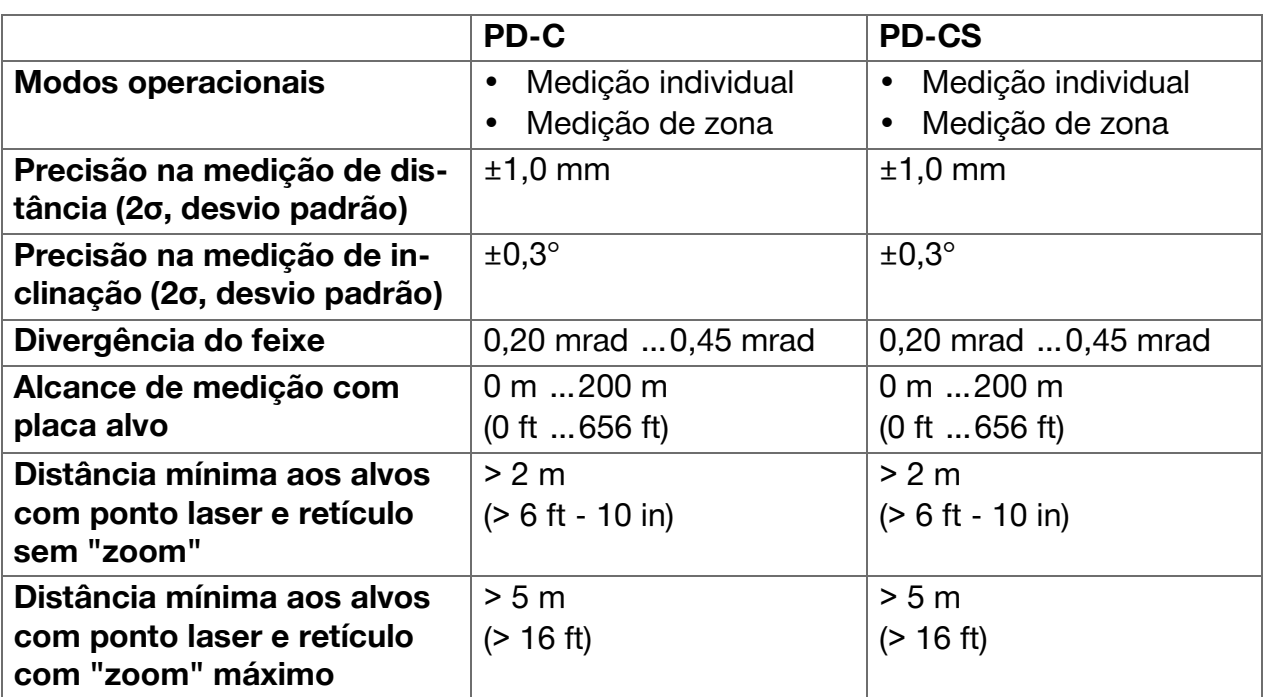

# <span id="page-15-0"></span>**3.5.2 Ecrã táctil**

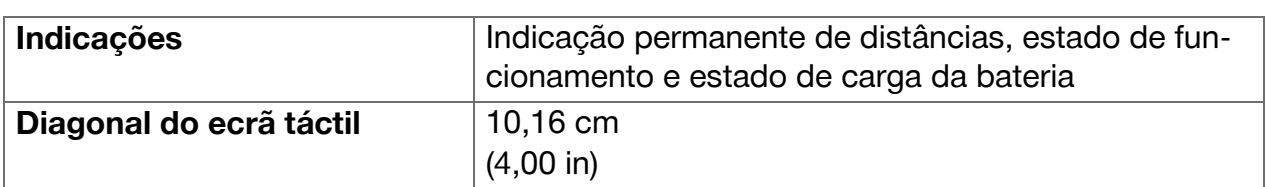

# **3.5.3 Alimentação**

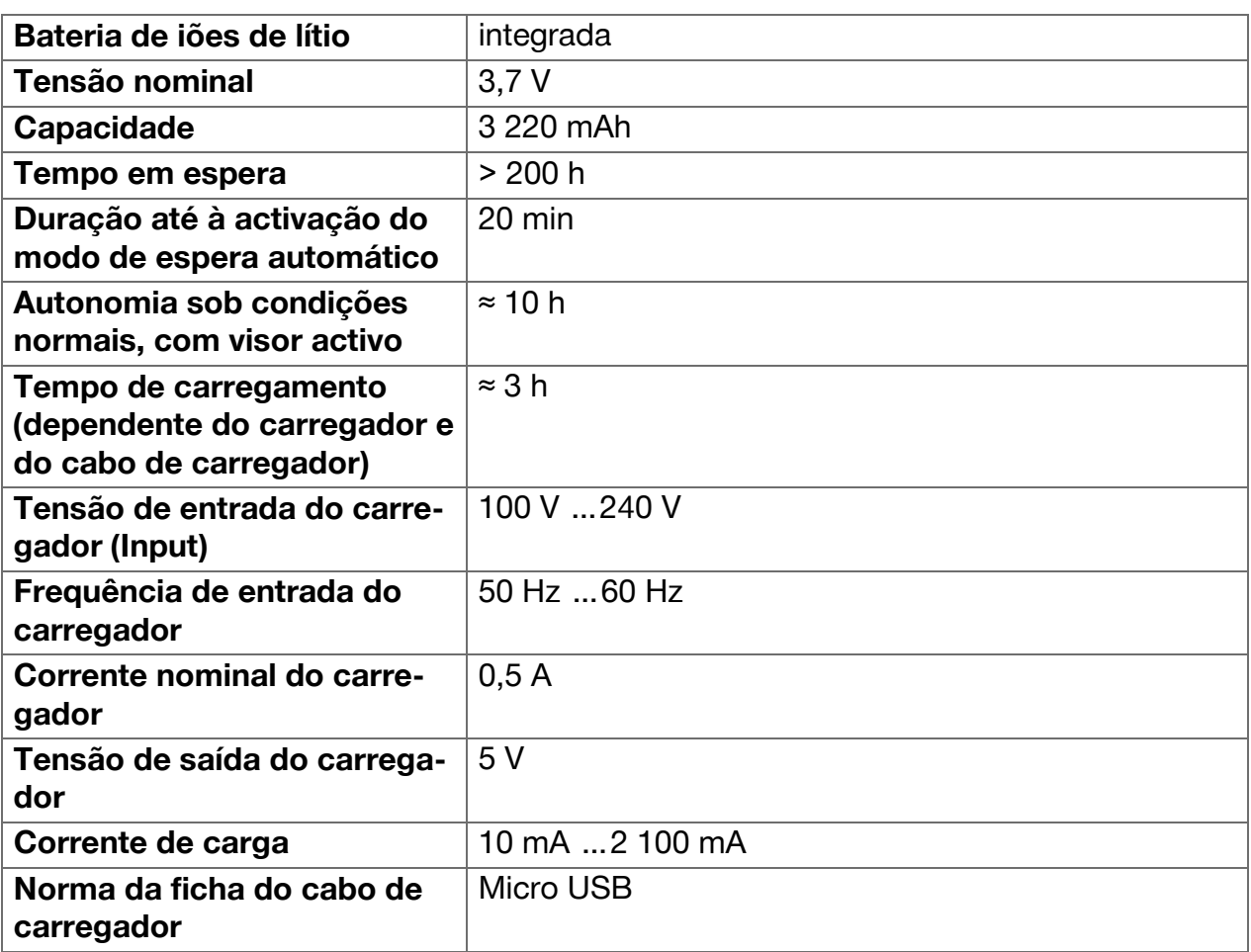

## **3.5.4 Laser**

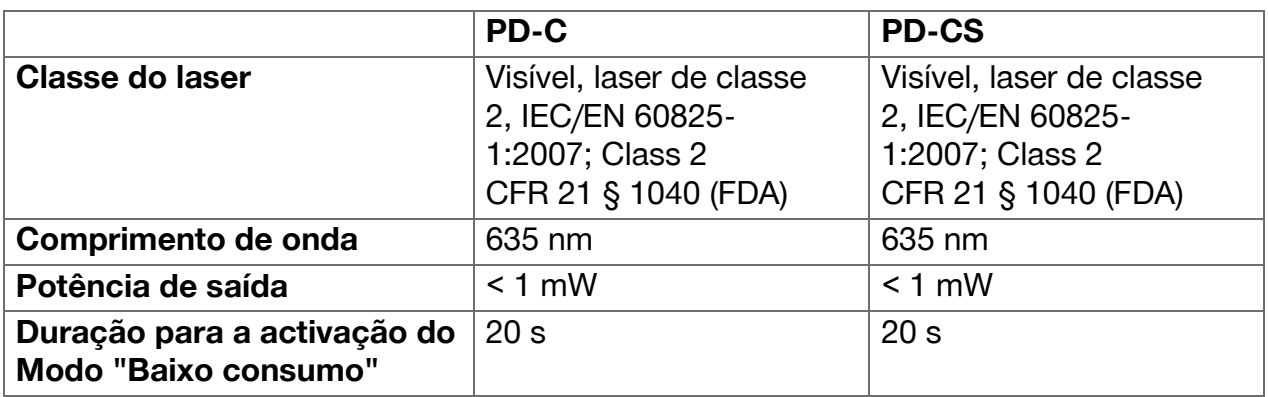

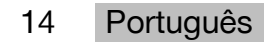

#### <span id="page-16-0"></span>**3.5.5 Outras características do produto**

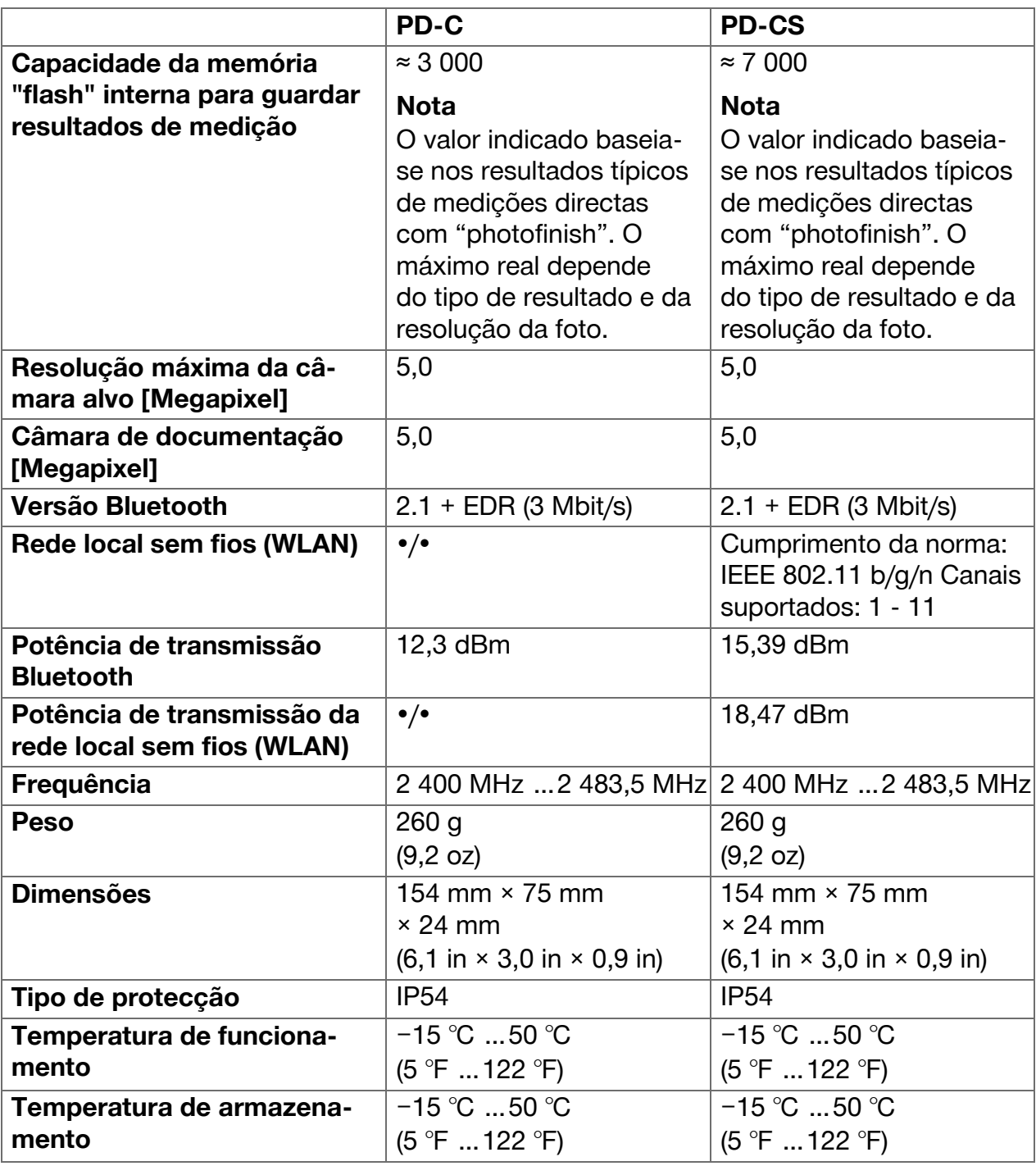

#### **3.6 Princípio de funcionamento**

O aparelho determina a distância ao longo do raio laser, até o mesmo atingir uma superfície reflectora. O alvo é claramente identificado através do ponto laser vermelho. O alcance depende da luminosidade ambiente assim como da reflectividade e do acabamento da superfície do alvo que é objecto da medição.

#### <span id="page-17-0"></span>**3.7 Navegar no ecrã**

#### **3.7.1 Preparação do local de trabalho**

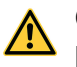

## **CUIDADO**

**Risco de ferimentos!** Arranque inadvertido do produto.

▶ Remova a bateria, antes de efectuar ajustes na ferramenta ou substituir acessórios.

Tenha em atenção as instruções de segurança e as advertências nesta documentação e no produto.

#### **3.7.2 Página inicial**

A página inicial do aparelho contém ligações para os seguintes alvos:

- **La Aplicação de medição**
- Lista de pastas de projecto dentro da aplicação de medição
- Função **'Desenhar na imagem'** dentro da aplicação de medição
- Definições do aparelho
	- (Tenha em atenção: As definições para a aplicação de medição encontram-se no menu **'Configurações da aplicação'** na lista suspensa **'Funções'** dentro da aplicação de medição)
- **E** Apps do sistema, entre elas a câmara para fotografias e vídeos, uma galeria, na qual podem ser visualizadas as fotografias e os vídeos, assim como uma calculadora de bolso.

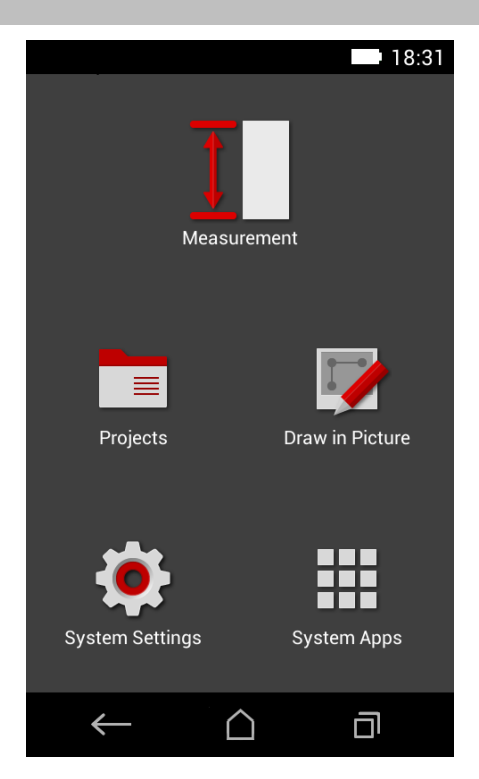

16 Português

### <span id="page-18-0"></span>**3.7.3 Aplicação de medição**

A aplicação de medição é a aplicação central para a realização de medições. Oferece uma selecção de funções de medição que são, parcialmente apoiadas por assistentes. A aplicação de medição guarda os resultados de medição em pastas de projecto, que pode exportar e enviar para outros dispositivos através de Bluetooth (PD-C e PD-CS) e WLAN (PD-CS).

A página principal da aplicação de medição contém o seguinte:

- A lista de pastas de projecto; é apresentada tocando no projecto activo, que se encontra em cima, no centro da barra de menu.
- A **lista de resultados do projecto activo**; mostra, começando com os resultados mais recentes, todas as medições por ordem cronológica, ficando o resultado mais antigo no final da lista. Tocando num resultado, são apresentados os detalhes do resultado.
- O símbolo  $\equiv$  para a lista suspensa 'Fun**ções'**; encontra-se no canto superior direito do ecrã. A lista suspensa contém todas as funções de medição, (consultar Vista geral de funções, [→ Página 21](#page-22-0)) assim como, no final da lista, o menu **'Configurações da aplicação'** com as definições para a aplicação de medição.

#### **3.7.4 Barra de ferramentas**

A barra de ferramentas é apresentada durante a medição. Permite-lhe activar assistentes, mudar entre laser permanente e laser padrão, ligar a câmara alvo e alterar a posição de referência.

#### **3.7.5 Barra de navegação**

Na parte inferior do ecrã encontra-se sempre a barra de navegação com os seguintes elementos:

- ← : Concluir a função e voltar à vista anterior ou para o último menu apresentado.
- $\bigcirc$ : Ir para a Página inicial.
- **• :** Apresentar todas as aplicações activas e concluir ou seleccionar.

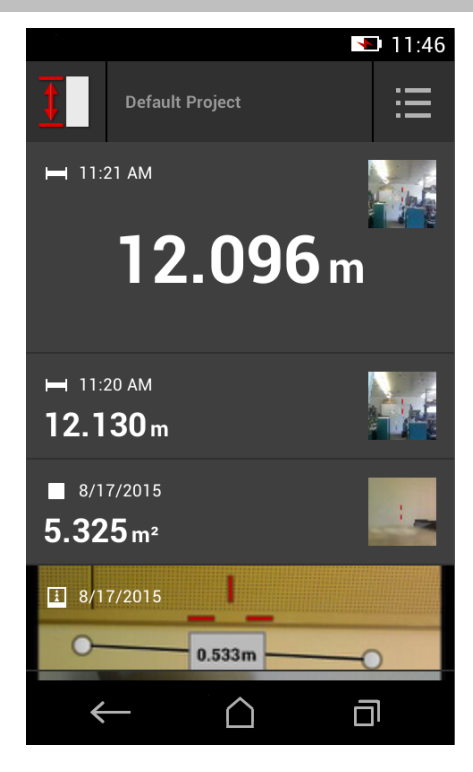

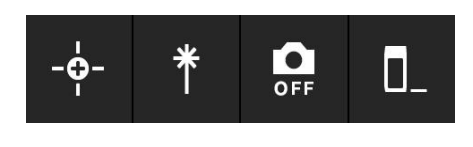

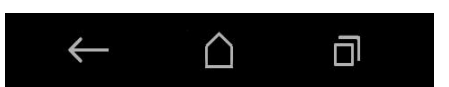

### <span id="page-19-0"></span>**3.8 Teclas e símbolos para disparar e terminar medições**

Após a activação do laser pode sempre ser disparada uma medição com uma das três teclas de medição em borracha. Com a maioria das funções pode disparar, adicionalmente, medições com o símbolo de tecla de medição no ecrã, logo que o aparelho esteja posicionado e pronto para medição.

Caso esteja a efectuar uma medição, na qual antes do disparo da medição seja apresentada a distância, para o disparo pode tocar na distância apresentada. No caso das medições de zona, também pode terminar a medição tocando na distância apresentada.

#### **Nota** H

Premindo uma das três teclas de medição vai directamente para a função **'Directa'**.

#### **3.8.1 Conclusão de medições e funções**

Com  $\leftarrow$  pode concluir cada medição ou função.

#### **3.9 Sensor de inclinação**

O sensor de inclinação incorporado no PD-C e no PD-CS auxilia nos cálculos em medições indirectas. O sensor de inclinação incorporado mede a inclinação horizontal. Para obter medições de inclinação o mais exactas possível, é necessário ajustar regularmente o sensor de inclinação. Tenha em atenção as instruções no software do aparelho relativamente ao ajuste regular. Ajuste o aparelho, também após uma variação de temperatura ou quando este tiver sido submetido a um choque.

O aparelho não se destina à execução de medições precisas de ângulos. Para este efeito, utilize um nível de bolha ou uma ferramenta de precisão adequada.

#### **3.10 Auxiliares de medição**

#### **3.10.1 Extensor PDA 72**

O extensor PDA 72 é fabricado em alumínio e está equipado com uma pega de plástico não condutora. Se o extensor PDA 72 (acessório opcional) estiver aparafusado na base do aparelho, surge um diálogo, no qual deve ser confirmada a selecção do extensor. O extensor PDA 72 também pode ser aparafusado na parte de trás do aparelho.

#### **3.10.2 Extensor curto**

A embalagem do produto contém um extensor curto (espigão). O design deste espigão está desenhado para possibilitar pontos de referência em locais de difícil acesso com a base plana da ferramenta.

O espigão é útil quando é necessário medir diagonais de espaços ou quando os pontos de referência são de difícil acesso. Tenha em atenção a Nota para a optimização da precisão de medição [→ Página 37.](#page-38-0)

- ▶ Utilize regularmente o espigão, também em determinadas medições indirectas e Pitágoras, para poder manter os mesmos pontos de referência para todas as medições parciais.
- ▶ Para um armazenamento seguro, insira o espigão no suporte do estojo da ferramenta.

No estado original, o espigão é redondo na sua extremidade. Devido a utilização contínua, a ponta do espigão pode ficar desgastada.

▶ Se, devido à utilização o espigão ficar achatado, ou se tiver perdido o espigão, entre em contacto com o Centro de Assistência Técnica **Hilti**.

18 Português

### <span id="page-20-0"></span>**3.10.3 Montar um extensor na base do aparelho**

### **Nota**

O reconhecimento automático do extensor só deverá surgir e ser tido em atenção quando o extensor original **Hilti** PDA 74 (versão curta para PD-C e PD-CS, no volume de fornecimento) ou o extensor original **Hilti** PDA 72 (versão longa para PD-I, PD-E, PD-C e PD-CS, disponível separadamente) for aparafusado na base do aparelho. Também podem ser utilizados outros tripés. Se os aparafusar na base do aparelho, terá de determinar cuidadosamente o "offset" e introduzir manualmente no aparelho.

- 1. Ligue o aparelho e desbloqueie o ecrã.
- 2. Aparafuse o extensor na base do aparelho. ◁ Será solicitado a fazer uma opção.
- 3. Seleccione o extensor ou introduza um "offset".

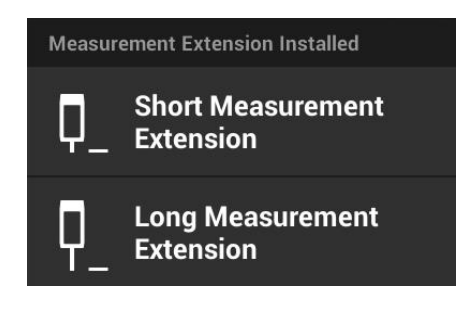

#### **3.10.4 Placas alvo**

Para alcances maiores e no caso de condições de luminosidade desfavoráveis, recomendados a utilização das placas alvo PDA 50, PDA 51 ou PDA 52.

Para garantir resultados de medição mais fiáveis, a medição deve ser efectuada o mais perpendicular possível relativamente às placas alvo.

#### **Nota**  $\mathbf{h}$

Para medições muito precisas, para a espessura das placas alvo PDA 50 e PDA 52 adicione o valor 2 mm (0,1 in) às distâncias medidas.

Este valor de distância pode ser introduzido manualmente. Seleccione, antes ou depois da medição, a configuração de referência **e** e faça uma introdução de distância numérica de 0,0025 m ou 1/<sub>16</sub> polegadas.

### **3.10.4.1 Placa alvo PDA 50**

A placa alvo PDA 50 é feita em plástico resistente com um revestimento especial reflector. Em condições de iluminação desfavoráveis, deve recorrer-se à placa alvo para medir distâncias superiores a 10 m.

### **3.10.4.2 Placa alvo PDA 51**

A placa alvo PDA 51 não tem qualquer revestimento reflector e recomenda-se no caso de condições de luminosidade desfavoráveis e distâncias mais curtas.

### **3.10.4.3 Placa alvo PDA 52**

A placa alvo PDA 52 está equipada com o mesmo revestimento reflector que a PDA 50, no entanto é consideravelmente maior (210 x 297 mm). Assim, no caso de grandes distâncias, é muito mais fácil apontar para a placa alvo.

#### **3.11 Medição de distâncias muito curtas**

A distância mais curta que pode ser medida de forma fiável com o aparelho, sob condições típicas é de 15 cm (EUA: 6 polegadas). A distância mínima para uma superfície fiável pode, no entanto, ser de até 1,5 m, se o alvo tiver uma cor ou superfície não reflectora, preto escuro ou uma estrutura de superfície macia, aveludada. Se a medição não for fiável, o aparelho não apresenta qualquer resultado.

### <span id="page-21-0"></span>**3.12 Precisão de medição**

A precisão da medição da distância do laser da posição de referência do aparelho até ao ponto laser, está parametrizada com um desvio máximo de 1,0 mm. Se não for possível alcançar um objectivo ou a luz do sol não permitir esta precisão, não é apresentado qualquer resultado.

A precisão de medição com as funções **'Indirecta'**, **'Pitágoras'** e **'Figura'** pode, sob condições de utilização típicas sem utilização cuidadosa de tripé, ficar claramente além de 1,0 mm. O desvio depende da precisão com que foi mantida a posição de referência durante todas as medições necessárias para o resultado da medição. A utilização regular do extensor curto facilita a rotação do aparelho em torno de um ponto inicial inalterado. Em contrapartida, uma rotação do aparelho, que não seja apoiada por algum extensor ou um tripé, causará regularmente um ligeiro desvio da posição de referência exacta.

A precisão de medição com a função **'Figura'** depende de o aparelho estar posicionado exactamente num ângulo de 90° relativamente ao objectivo (ângulo recto, tanto na horizontal como na vertical) e de se toda a superfície, que foi registada no "photofinish", é de facto uma superfície plana, como uma fachada ou tecto. A tabela que se segue apresenta desvios típicos em medições em fotografias, se a fotografia não tiver sido capturada a partir de um ângulo de 90°.

### **Erro devido a capturas a partir de posição em ângulo não recto relativamente à parede**

Na tabela seguinte, presume-se de que é mantido o ângulo vertical de 90° relativamente à parede, com auxílio da indicação da inclinação do aparelho de medição de distância. As indicações de erro percentuais na tabela quantificam o desvio dos resultados de medição em relação à distância real correspondente.

### **Limitações**

- Não é considerado o ajuste individual de aparelhos.
- Os valores são válidos para medições à mão livre.
- Em caso de utilização de tripé, a precisão aumenta em aprox. 0,5 %.

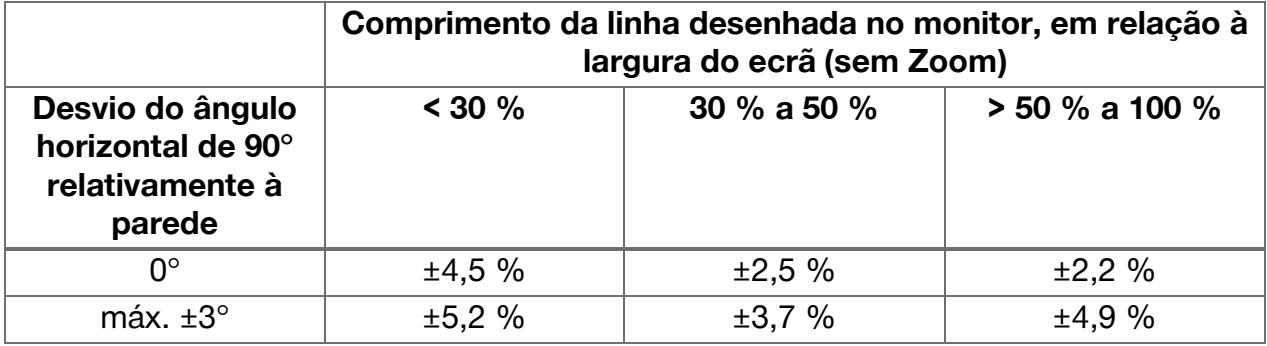

#### **3.12.1 'Figura' para profissionais**

Os utilizadores avançados, com a função **'Figura'** podem, com o respectivo procedimento cuidadoso, determinar uma distância ao longo de uma linha horizontal ou vertical, se esta tiver sido apontada com o laser num ângulo de 90°. Este método, tem de ser aplicado com ponderação, pois todas as distâncias determinadas na imagem, que não se estendem ao longo da respectiva linha registada no ângulo de 90°, são consideravelmente imprecisas.

#### **3.12.2 Influências das superfícies sobre a medição**

O módulo de laser **Hilti**, desenvolvido na base de PulsePower (milhões de impulsos por segundo), oferece as melhores condições para a recepção de um número suficiente de padrões inequívocos de luz laser reflectida, para daí calcular medições precisas.

20 Português

<span id="page-22-0"></span>No entanto, existem situações em que o aparelho não recebe reflexos suficientes de luz do alvo. A compreensão deste princípio torna possível a resolução, por ex. com placas alvo da **Hilti**, disponíveis como acessório. Ao serem utilizadas placas alvo, é reflectida consideravelmente mais luz do alvo para o aparelho.

Exemplos de situações com reflexão insuficiente de luz são alvos falhados (por ex. um raio laser que falha o tecto e está apontado para o céu), superfícies luminosas não reflectoras, obstáculos como nevoeiro, chuva ou pó entre o aparelho e o alvo, superfícies não reflectoras escuras ou de estrutura aveludada ou materiais que absorvam a luz como, por exemplo espuma ou superfícies ásperas.

#### **3.12.2.1 Superfícies ásperas**

Ao efectuar uma medição numa superfície áspera, como por exemplo reboco áspero, forma-se um valor médio, que atribui um valor mais alto ao centro do raio laser do que aos bordos.

#### **3.12.2.2 Superfícies arredondadas ou inclinadas**

Se as superfícies forem visadas de forma muito oblíqua, eventualmente, a luz reflectida para o aparelho pode ser insuficiente ou, no caso de serem visadas em ângulo recto, a luz reflectida pode ser em demasia. Em ambos os casos, recomenda-se a utilização de uma placa alvo (PDA 50, PDA 51 ou PDA 52).

#### **3.12.2.3 Superfícies húmidas ou brilhantes**

Um lago calmo e tranquilo espelha as nuvens e reflecte a luz do céu. Uma superfície brilhante e húmida reflecte a luz laser de forma idêntica. Se a superfície visada estiver húmida e brilhante, é importante que a medição seja efectuada o mais possível a partir de um ângulo recto, caso contrário a luz seria reflectida numa outra direcção, sendo a luz reflectida para o aparelho muito insuficiente para daí se puder calcular uma medição. As superfícies curvas também podem dificultar a reflexão de luz suficiente na direcção do aparelho para uma medição.

#### **3.12.2.4 Superfícies transparentes ou que absorvam luz**

Por princípio, é possível medir distâncias em materiais transparentes, por exemplo, líquidos, poliestireno, espuma etc. Nestes materiais, a luz penetra o que pode provocar erros de medição.

#### **3.12.2.5 Avarias entre aparelho e alvo de medição**

Podem surgir erros de medição se, por ex. for medido através de vidros ou se existirem outros objectos como pós e aerossóis entre a fonte laser e o alvo de medição.

#### **4 Introdução à aplicação de medição**

#### **4.1 Funções e assistentes da aplicação de medição**

#### **4.1.1 Funções**

No menu suspenso **'Funções'** da aplicação de medição podem ser seleccionadas funções dos seguintes grupos de funções:

### **Grupos de funções e funções**

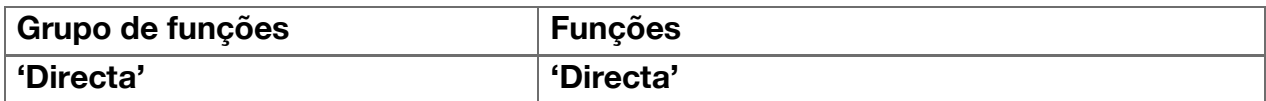

<span id="page-23-0"></span>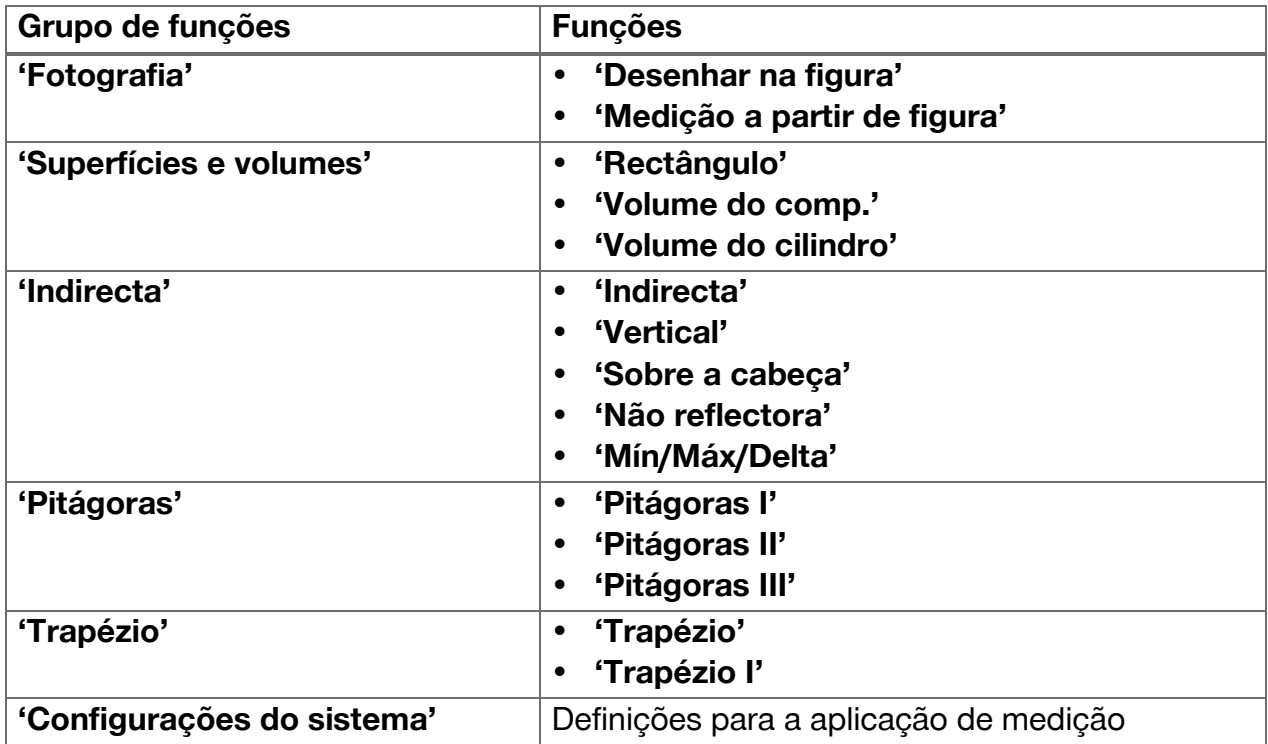

#### **4.1.2 Auxílio de medições através de disparador, temporizador e câmara alvo**

Para iniciar uma medição, nos diálogos de medição com o símbolo  $\bullet$ , na barra de ferramentas( [→ Página 17\)](#page-18-0) pode activar os seguintes assistentes, que auxiliam nas medições de distância:

- **Disparador** auxilia disparando automaticamente uma medição, quando as distâncias devem ser efectuadas exactamente na horizontal ou na vertical, ou quando tem de ser averiguada a distância mais comprida ou mais curta durante uma medição contínua.
- **Temporizador** oferece a possibilidade de efectuar uma medição 3, 5, 10 ou 15 segundos após ser premida uma tecla de medição.
- Recolha do alvo objecto de medição com **câmara alvo** auxilia a fazer pontaria para alvos de medição de difícil visualização.

#### **Combinações possíveis de assistentes com funções**

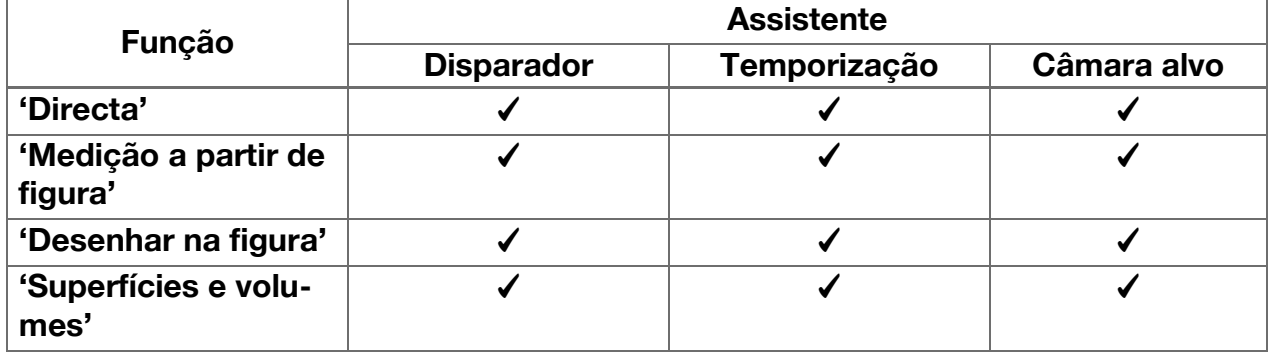

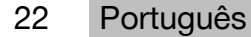

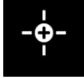

<span id="page-24-0"></span>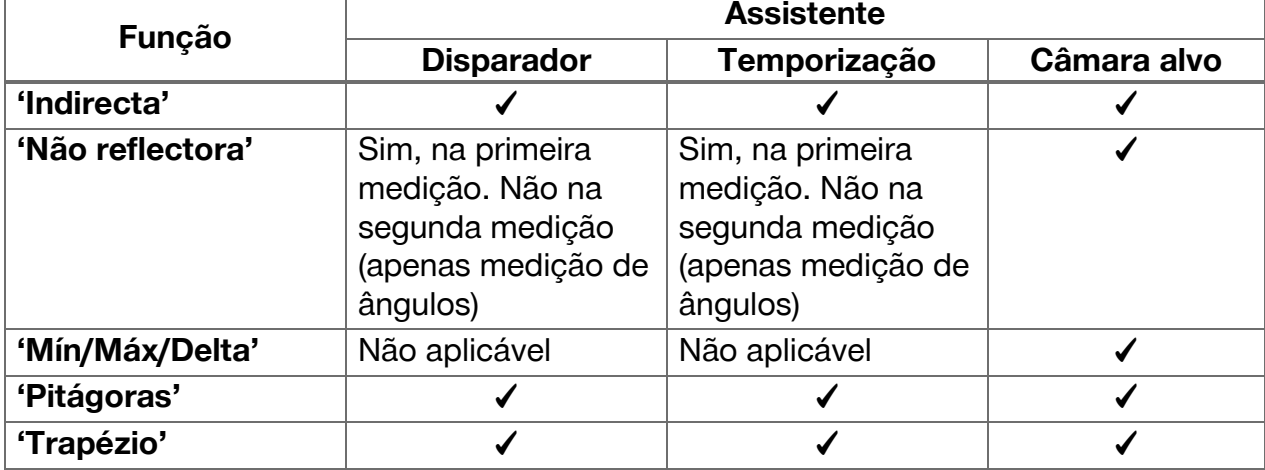

#### **4.1.3 Laser padrão (Medição simples)**

No modo **'Laser standard'** a medição é executada premindo uma tecla de medição, depois o laser é desligado.

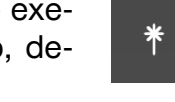

O modo actual ‒ **'Laser standard'** ou **'Laser permanente'** ‒ é apresentado como símbolo na barra de estado do ecrã principal.

#### **4.1.4 Laser permanente (Medição múltipla)**

No modo **'Laser permanente'** o laser e a execução da medição não são desligados após premir uma tecla de medição, permanecendo ligados. Desta forma é possível, sem voltar a ligar o laser, efectuar medições numa sequência mais rápida.

O modo actual ‒ **'Laser standard'** ou **'Laser permanente'** ‒ é apresentado como símbolo na barra de estado do ecrã principal.

#### **4.1.5 Apoio através da câmara alvo**

Visar com apoio da câmara permite uma orientação mais exacta do medidor laser, também em distâncias maiores.

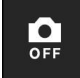

#### **Distância mínima para a utilização do retículo da câmara alvo**

A câmara alvo facilita o posicionamento exacto do ponto laser. Isto é útil, tanto ao ar livre, com luz do dia como também para distâncias maiores em áreas interiores, ou seja, sempre que é difícil ou impossível reconhecer o ponto laser.

A câmara alvo e o laser estão dispostos lado a lado, com uma distância de 2 a 3 centímetros (cerca de uma polegada). Isto significa que na medição de distâncias curtas o ponto laser e o centro do retículo não podem ser alinhados. Este comportamento é normal e é causado pelo mesmo erro de paralaxe, que nos faz ver dois dedos quando pomos um dedo na ponta do nariz. O ponto laser e o retículo alinham-se, a partir de 2 metros (cerca de 6,5 pés) com o Zoom desligado ou a partir de 5 metros (cerca de 16 pés) com a função máxima de Zoom.

 $\mathbb{F}$ 

<span id="page-25-0"></span>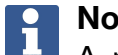

### **Nota**

A medição é sempre calculada a partir do ponto laser, independentemente do centro do retículo.

### **Zoom e brilho**

Com a câmara alvo activada é possível ajustar o Zoom e o brilho, através de toque e deslize do dedo.

#### **Zoom**

Tocando na parte inferior do ecrã é activada a configuração de Zoom. Na parte superior do ecrã, uma barra apresenta a ampliação percentual actual. Deslizando horizontalmente na parte inferior do ecrã é possível regular a ampliação.

#### **Luminosidade**

Tocando na parte direita do ecrã é activada a configuração do brilho. Na parte direita do ecrã, uma barra apresenta a configuração percentual actual do brilho. Deslizando verticalmente na parte direita do ecrã é possível regular o brilho da imagem da câmara alvo.

### **4.1.6 Referências de medição**

#### **Posições de referência**

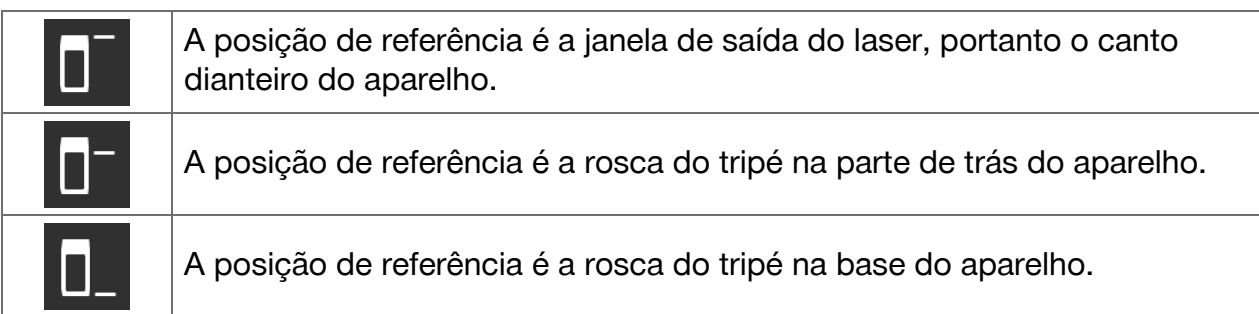

O medidor laser pode medir distâncias de 3 pontos de contacto ou referências de medição diferentes. A comutação entre a janela de saída do laser, a base do aparelho e a rosca na parte de baixo do aparelho efectua-se no menu **'Referências de medição'** na barra de ferramentas.

Ao aparafusar um extensor ou um tripé na base do aparelho (posição **(9)** na vista geral do produto) o aparelho apresenta uma interrogação, na qual deve ser seleccionado o extensor curto ou comprido ou tem de ser introduzido um outro valor. Para o extensor seleccionado, o próprio aparelho configura a referência de medição adequada. Para outras utilizações ‒ por ex. como valor para um tripé ‒ pode ser utilizado o resultado de uma nova medição, um resultado guardado ou uma introdução numérica.

#### **Definições do "offset" (desvio)**

A função **'Valor do desvio'** aumenta ou reduz automaticamente todas as medições em torno de um valor definido. O valor de "offset" pode ser determinado com as seguintes opções:

- **'Nova medição'**: medir uma distância.
- **'Dados'**: seleccionar um resultado de medição guardado.
- **'Introdução numérica'**: introdução numérica, por ex. uma distância medida de outra forma.

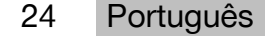

### <span id="page-26-0"></span>**4.2 Auxiliar as medições com disparadores e temporizadores**

#### **4.2.1 Activação e desactivação**

Com o símbolo  $\bullet$  é possível activar o disparador e o temporizador que o auxiliam durante as medições. O disparador e o temporizador podem ser combinados com diferentes funções de medição( [→ Página 22\)](#page-23-0).

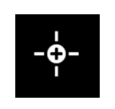

Com a opção **'Modo original'** é possível desactivar o disparador e o temporizador.

#### **4.2.2 Disparador 'Mínimo'**

O aparelho regista a menor distância durante uma medição contínua.

#### **Nota**

Este programa de medição é especialmente útil quando é necessário efectuar uma medição exactamente na perpendicular a uma posição alvo.

#### **4.2.3 Medir distância mínima**

- 1. Pressione uma vez a tecla de medição.
	- ◁ Inicia-se a medição contínua.
- 2. Pressione novamente a tecla de medição.
	- ◁ A medição contínua termina e a menor distância determinada durante ela é indicada.

#### **4.2.4 Disparador 'Máximo'**

O aparelho regista a maior distância durante uma medição contínua.

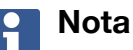

Este programa de medição é especialmente útil quando é necessário efectuar uma medição numa área de difícil acesso, como por exemplo no tecto, num canto da sala.

#### **4.2.5 Medir distância máxima**

- 1. Pressione uma vez a tecla de medição.
	- ◁ Inicia-se a medição contínua.
- 2. Pressione novamente a tecla de medição.
	- ◁ A medição contínua termina e a maior distância determinada durante ela é indicada.

#### **4.2.6 Disparador 'Horizontal'**

Durante uma medição contínua, o aparelho regista apenas valores que tenham sido recolhidos com uma inclinação de 0°.

## **Nota**

Este programa de medição é especialmente útil quando é necessário efectuar uma medição exactamente na horizontal, mas não está disponível nenhum tripé para garantir uma orientação horizontal constante do aparelho.

### **4.2.7 Medir distância horizontal**

- 1. Pressione uma vez a tecla de medição.
	- ◁ Inicia-se a medição contínua.
- <span id="page-27-0"></span>2. Oriente a ferramenta para cerca de 0°.
	- ◁ Com exactamente 0°, a ferramenta efectua automaticamente uma medição, termina a medição contínua e apresenta a distância horizontal.

#### **4.2.8 Disparador'Vertical'**

Durante uma medição contínua, o aparelho regista apenas valores que tenham sido recolhidos com uma inclinação de 90°.

#### **Nota** ĥ

Este programa de medição é especialmente útil quando é necessário efectuar uma medição exactamente na vertical, mas não está disponível nenhum tripé para garantir uma orientação vertical constante do aparelho.

#### **4.2.9 Medir distância vertical**

- 1. Pressione uma vez a tecla de medição.
	- ◁ Inicia-se a medição contínua.
- 2. Oriente a ferramenta para cerca de +90° ou para -90°.
	- ◁ Com exactamente +90° ou -90°, a ferramenta efectua automaticamente uma medição, termina a medição contínua e apresenta a distância vertical.

#### **4.2.10 Medição retardada com 'Temporizador'**

Na medição com a função **'Temporizador'** o aparelho executa uma medição retardada após ser premida uma tecla de medição. Os retardamentos possíveis são 3, 5, 10 ou 15 segundos.

## **Nota**

A função **'Temporizador'** não pode ser combinada com os métodos de medição assistida.

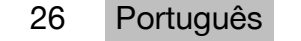

#### <span id="page-28-0"></span>**4.3 Resultados de medição, gestão de pastas de projecto e exportação de ficheiros**

#### **4.3.1 Resultados de medição**

O aparelho guarda medições, fotografias dos alvos medidos e os cálculos efectuados. Cada resultado pode ser complementado com uma nota de texto ou uma fotografia.

Com as configurações normais da câmara e uma utilização normal, é possível armazenar cerca de 3000 resultados de medição. Assim que for esgotada a capacidade de armazenamento, é emitida uma mensagem. Só é possível guardar outros resultados quando for criado espaço nas pastas de projecto.

Cada resultado é guardado numa pasta de projecto. Os resultados são apresentados por ordem cronológica; o resultado mais recente encontra-se em cima.

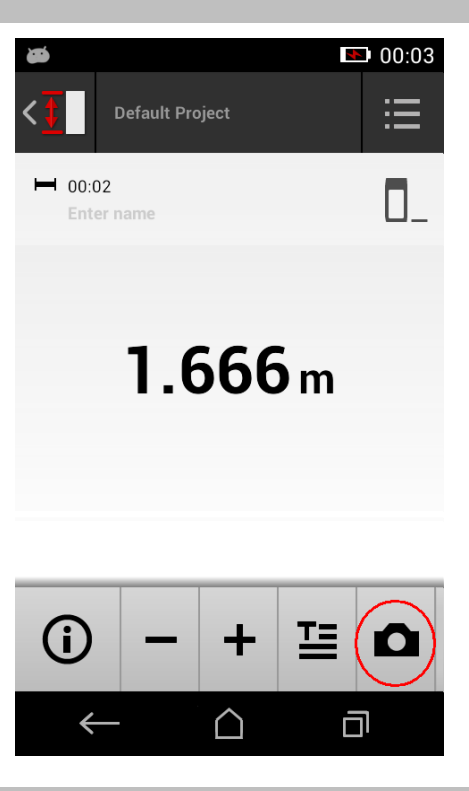

### **4.3.2 Apresentação de resultados de medição**

Independentemente da unidade de medição, seleccionada no menu **'Definições'**, a aplicação de medição apresenta os resultados calculados como valor numérico com três casas decimais.

## **Nota**

O valor apresentado com três casas decimais não reproduz a distância real nem para medições directas nem indirectas. Em vez disso, o valor apresentado representa o cálculo mais preciso possível. Em medições directas, o resultado apresentado pode divergir do valor real em até ±1 mm.

Os resultados de cálculos indirectos não alcançam a mesma precisão que os resultados de cálculos directos.

#### **4.3.3 Gestão de pastas de projecto**

Pode adicionar e dar nome a projectos. Se não tiverem sido criadas quaisquer pastas de projecto, os resultados de medição serão guardados numa pasta com a designação **'Projecto predefinido'**.

Se apagar a pasta **'Projecto predefinido'**, todos os resultados contidos nesta pasta serão apagados e a pasta **'Projecto predefinido'** será novamente criada.

Pode mudar o nome ou apagar as pastas de projecto. Após reactivação do aparelho, é novamente apresentada a última pasta utilizada.

Os resultados de medição não podem ser deslocados para outra pasta de projecto.

▶ Por isso, tenha atenção e, antes da medição seleccione ou crie a pasta correcta para o projecto.

#### <span id="page-29-0"></span>**4.3.4 Botões para a gestão de pastas de projecto**

- ▶ Os botões para editar e apagar uma pasta de projecto, bem como para exportar um ficheiro, ficam acessíveis deslizando para a esquerda na entrada de pasta de projecto.
- ▶ Utilize o símbolo de lápis para mudar o nome do projecto.
- ▶ Utilize o símbolo de caixote do lixo para apagar o projecto e o seu conteúdo.
- ▶ Utilize o símbolo de exportação para exportar todos os resultados do projecto actual para um ficheiro.
- ▶ Utilize o símbolo de exportação para efectuar a exportação de resultados individuais do projecto actual que tenham sido gerados com as funções **'Medição a partir de figura'** e **'Desenhar na figura'**.

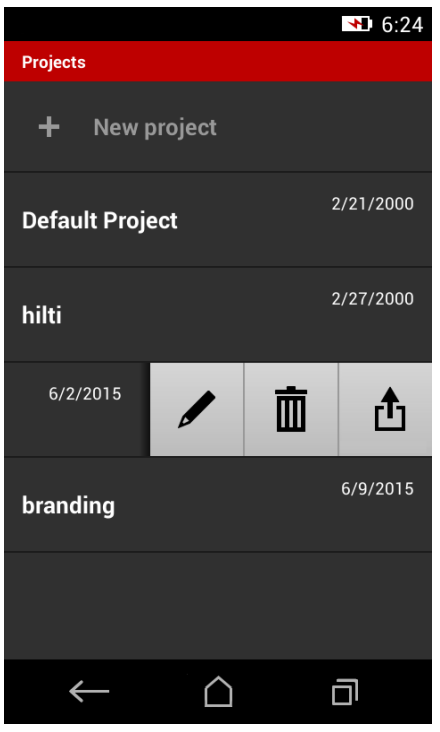

#### **4.3.5 Exportação de ficheiros**

O PD-C e a PD-CS podem partilhar os ficheiros através de Bluetooth ou enviá-los por WLAN com ajuda duma aplicação de terceiros. A utilização de aplicações de terceiros é da escolha e responsabilidade exclusivas do utilizador. As aplicações de terceiros podem afectar os termos e condições ou alterar configurações de início de sessão. A **Hilti** não assume qualquer responsabilidade e não presta qualquer assistência a aplicações de terceiros.

#### **Nota**  $\mathbf{1}$

Os utilizadores de computadores Mac com Mac OS X 10.5 e versões seguintes podem, para auxiliar a transferência de ficheiros do PD-C para o computador Mac, descarregar o software oficial de transferência da Android. Consultar https://www.android.com/filetransfer/.

O aparelho alvo da ligação Bluetooth, para a transferência de ficheiros, já tem de estar emparelhado.

#### **Nota** i

Muitos dispositivos Bluetooth com Android ou PC com diferentes versões Windows foram submetidos, com sucesso, a um teste de emparelhamento. No entanto, a **Hilti** não pode garantir que o emparelhamento funciona com todos os dispositivos. A Apple não permite qualquer transferência de ficheiros do aparelho de medição de distância para dispositivos Apple através de uma ligação Bluetooth.

Os projectos podem ser exportados no formato PDF ou CSV, os resultados das funções **'Medição a partir de figura'** e **'Desenhar na figura'** são exportados como ficheiros JPG. Os ficheiros também podem ser exportados para a memória "flash" do aparelho de medição de distância. Daí, podem ser transferidos, mais tarde, através de cabo Micro USB para um PC.

28 Português

#### <span id="page-30-0"></span>**4.3.6 Ficheiros exportados na memória "flash"**

#### **Nota**

Os resultados que já não são necessários devem ser regularmente apagados, para que o PD-C e a PD-CS não atinjam os limites da sua capacidade de armazenamento de 2 GB.

Mesmo quando o tamanho dos ficheiros de resultados varia, por ex. porque incluem fotos comentadas, os utilizadores típicos podem armazenar até aprox. 3000 resultados com o espaço de armazenamento disponível.

Não é possível visualizar os ficheiros na memória "flash" a partir do PD-C e da PD-CS: o software actual não oferece qualquer gestão de ficheiros, com a qual os ficheiros na memória "flash" possam ser visualizados, editados ou apagados.

Assim que o PD-C é conectado a um PC através de um cabo Micro USB, deverá surgir o directório de raiz do PD-C no sistema de ficheiros do Windows em "Computador". O seu nome é pdc\_export. Este directório contém subdirectórios para todas as exportações, cronologicamente ordenados, por data e hora da exportação, assim como por nome do projecto ou resultado.

▶ Copie a pasta ou ficheiros do directório pdc\_export para o seu PC.

#### **4.4 Medição de pontos e medição de zona**

As medições de distância são possíveis como medição de pontos ou de zona.

#### **Medição de pontos**

Para a medição de pontos é medida a distância para o ponto visado.

#### **Medição de zona**

Na medição de zona é determinado para a zona varrida um mínimo ou um máximo. A medição de zona é aplicada para a eliminação de distâncias ou comprimentos dados e, em caso de distâncias difíceis de medir, por ex. em cantos, arestas, nichos, etc.

Durante uma medição de zona, é apresentada a distância quase em tempo real. A velocidade do visor depende da capacidade de reflexão da superfície alvo.

Após a conclusão da medição é apresentada a página de resultados na pasta de projecto.

#### **4.5 Alcance de medição**

A claridade do meio envolvente tem efeito sobre o alcance de medição.

#### **4.5.1 Aumentar os alcances**

As medições efectuadas na escuridão, durante o crepúsculo e em alvos sombreados, ou com a ferramenta sombreada, normalmente levam ao aumento do alcance de medição. A utilização do extensor PDA 72 ou de um tripé aumenta, no caso de grandes distâncias, a probabilidade de um resultado de medição, pois a recepção de raios reflectidos é facilitada.

Também através da utilização de placas alvo é possível aumentar o alcance do aparelho  $($   $\rightarrow$  Página 19).

#### **4.5.2 Alcances reduzidos**

As medições com luminosidade ambiente elevada, por exemplo à luz do sol ou sob holofotes de luz extremamente forte, podem reduzir o alcance.

As medições em superfícies baças, verdes, azuis ou pretas, podem reduzir igualmente o alcance, assim como superfícies húmidas ou brilhantes.

<span id="page-31-0"></span>O alcance pode reduzir ou o resultado pode ser falsificado, se os objectos se encontrarem na trajectória do raio ou se a medição for efectuada através de vidro.

#### **4.6 registar o alvo de medição com o apoio da câmara**

- 1. Toque no símbolo "Câmara".
- 2. Registe o alvo com a câmara e alinhe-o com o retículo.
- 3. Inicie a medição.
- 4. Toque novamente no símbolo "Câmara" se pretender concluir o apoio da câmara.

#### **5 Preparação e definições**

#### **5.1 Carregar a bateria integrada**

▶ Carregue completamente a bateria integrada, antes de utilizar o equipamento pela primeira vez (consultar [→ Página 12\)](#page-13-0).

#### **5.2 Ligar/desligar, "standby" e desbloquear**

#### **5.2.1 Ligar**

- 1. Pressione brevemente o interruptor on/off.
	- ◁ Após 15 a 20 segundos o produto está pronto para funcionar. É apresentado o visor bloqueado.
- 2. Para desbloquear, "limpe" o símbolo de bloqueio (cadeado) de margem direita do visor para fora.
	- ◁ Os resultados de medição do projecto activo são apresentados, e pode seleccionar funções com  $\equiv$ .

#### **5.2.2 Standby ou desligar**

Após utilização normal pode desligar ou colocar o aparelho de medição de distância no modo de espera (Standby). O aparelho entra automaticamente em modo de espera, sempre que não for utilizado durante um determinado tempo.

Com a bateria completamente carregada e com o Bluetooth desactivado, o aparelho pode permanecer em Standby desde uma semana até um mês, até que tenha de ser novamente carregado. Por isso, a utilização do modo de espera é perfeita, na utilização normal diária.

#### **5.2.3 Activar standby**

- ▶ Prima brevemente o interruptor on/off.
	- ◁ O visor é desligado, e o aparelho encontra-se no modo de espera.

## **Nota**

Se o aparelho de medição de distância se encontrar no modo de espera, pode voltar a ser activado com qualquer uma das quatro teclas.

#### **5.2.4 Desbloquear o aparelho**

#### **Nota**

Se o aparelho não for utilizado durante algum tempo, muda para o modo de espera e o ecrã é bloqueado.

- 1. Prima brevemente uma das quatro teclas do aparelho.
	- ◁ O ecrã é ligado e o símbolo de bloqueio é apresentado.

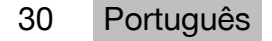

- <span id="page-32-0"></span>2. Para desbloquear, "limpe" o símbolo de bloqueio (cadeado) de margem direita do visor para fora.
	- ◁ O aparelho está desbloqueado.

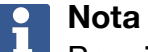

Premindo uma das três teclas de medição vai directamente para a função **'Directa'**.

### **5.2.5 Desligar**

# **Nota**

Só precisa de desligar o aparelho se não necessitar dele durante os próximos dias ou se precisar de utilizar o carregamento da bateria durante mais tempo.

- 1. Prima prolongadamente o interruptor on/off.
- 2. No menu, seleccione **'Desligar'**.
- 3. Confirme com **'OK'**.
	- ◁ A ferramenta vibra duas vezes e desliga-se.

#### **5.3 Ajuste do sensor de inclinação**

## **Nota**

O ajuste regular do sensor de inclinação contribui para a precisão da medição. Isto é especialmente válido para medições indirectas cujos resultados se baseiam na precisão do sensor de inclinação.

(O sensor de inclinação não tem qualquer influência sobre a precisão do laser nas medições directas.)

- 1. No menu **'Funções'** seleccione a opção **'Definições'** e **'Ajustar o sensor de inclinação'**.
- 2. Pouse a ferramenta sobre uma superfície nivelada, com o visor virado para cima.
- 3. Pressione a tecla de medição.
- 4. Rode a ferramenta no sentido contrário, sem a levantar da base.
- 5. Pressione a tecla de medição.
	- ◁ O sensor de inclinação está ajustado.

#### **5.4 Estabelecer a ligação Bluetooth**

#### **Nota**

Se estiver a ligar o aparelho de medição de distância a um outro aparelho via Bluetooth pela primeira vez, assegure-se de que o Bluetooth no outro aparelho está activado e que a configuração com a qual o aparelho fica visível para os outros também está activada. Sem estes dois passos, provavelmente o aparelho de medição de distância não se conseguirá ligar ao outro aparelho.

- 1. Abra as configurações do aparelho na página inicial.
- 2. Na secção "WIRELESS & NETWORKS" active a opção "Bluetooth.
- 3. Seleccione "Mais...".
	- ◁ É feita a procura de aparelhos Bluetooth adequados.
- 4. Assegure-se de que nas configurações do aparelho que pretende conectar, está parametrizado que o aparelho está visível para outros aparelhos ou que tem permissão

<span id="page-33-0"></span>para se ligar a novos aparelhos. Encontrará mais informações, eventualmente, na documentação desses aparelhos.

- 5. Se não forem encontrados quaisquer aparelhos Bluetooth, seleccione "Procurar aparelhos".
- 6. Em "Aparelhos disponíveis" seleccione o aparelho para o emparelhamento, assim que este seja apresentado.
- 7. Confirme o emparelhamento com "Sim" ou "Emparelhar".

#### **Nota**  $\mathbf{r}$

Pode prolongar o ciclo de vida da bateria de iões de lítio, desactivando o Bluetooth após uma transferência de ficheiros.

### **5.5 Estabelecer ligação WLAN**

PD-CS

- 1. Abra as definições do sistema.
- 2. Ligue o WLAN na área **REDES SEM FIOS E OUTRAS**.
- 3. Seleccione a rede pretendida.

#### **5.6 Definições para a aplicação de medição**

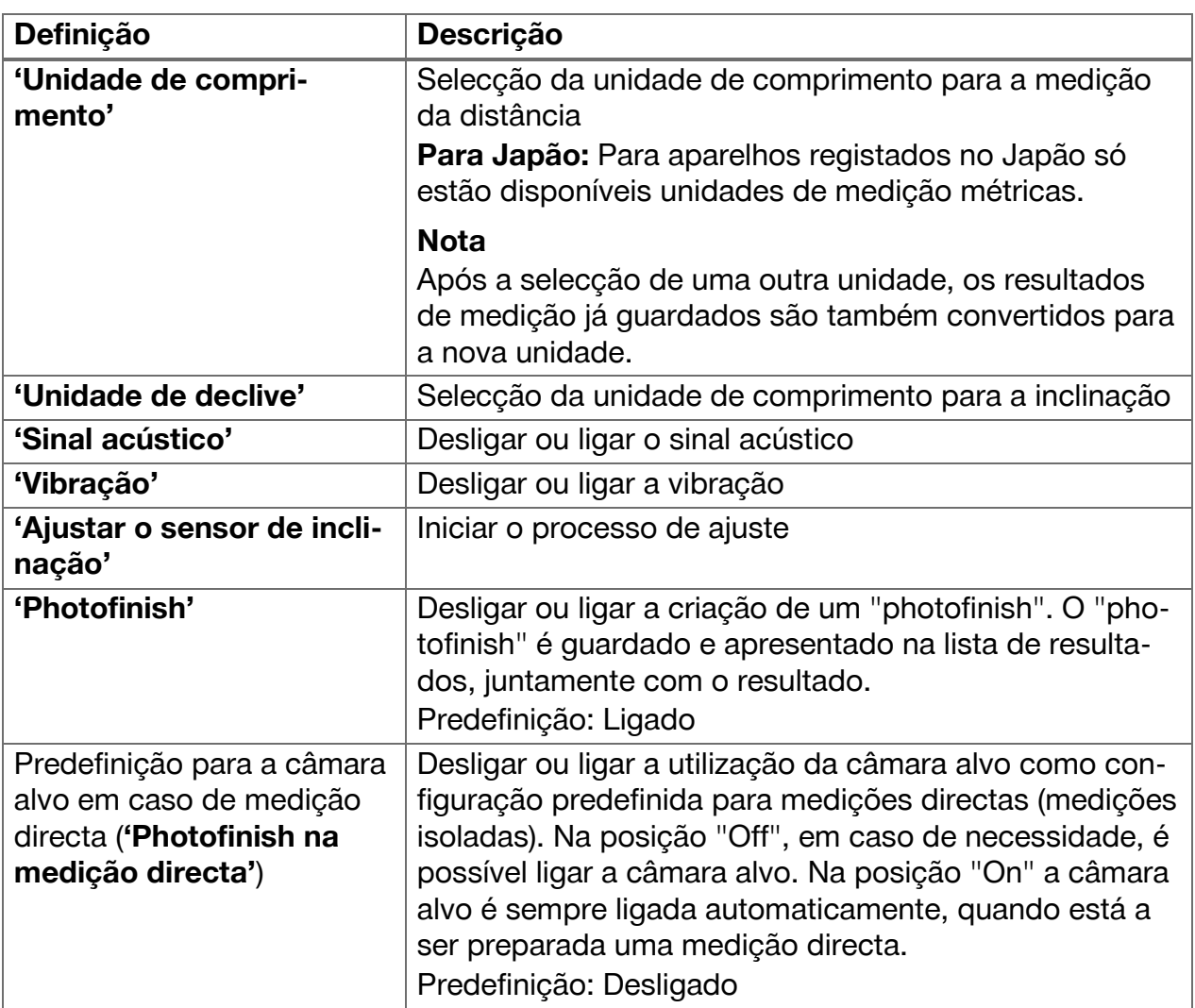

<span id="page-34-0"></span>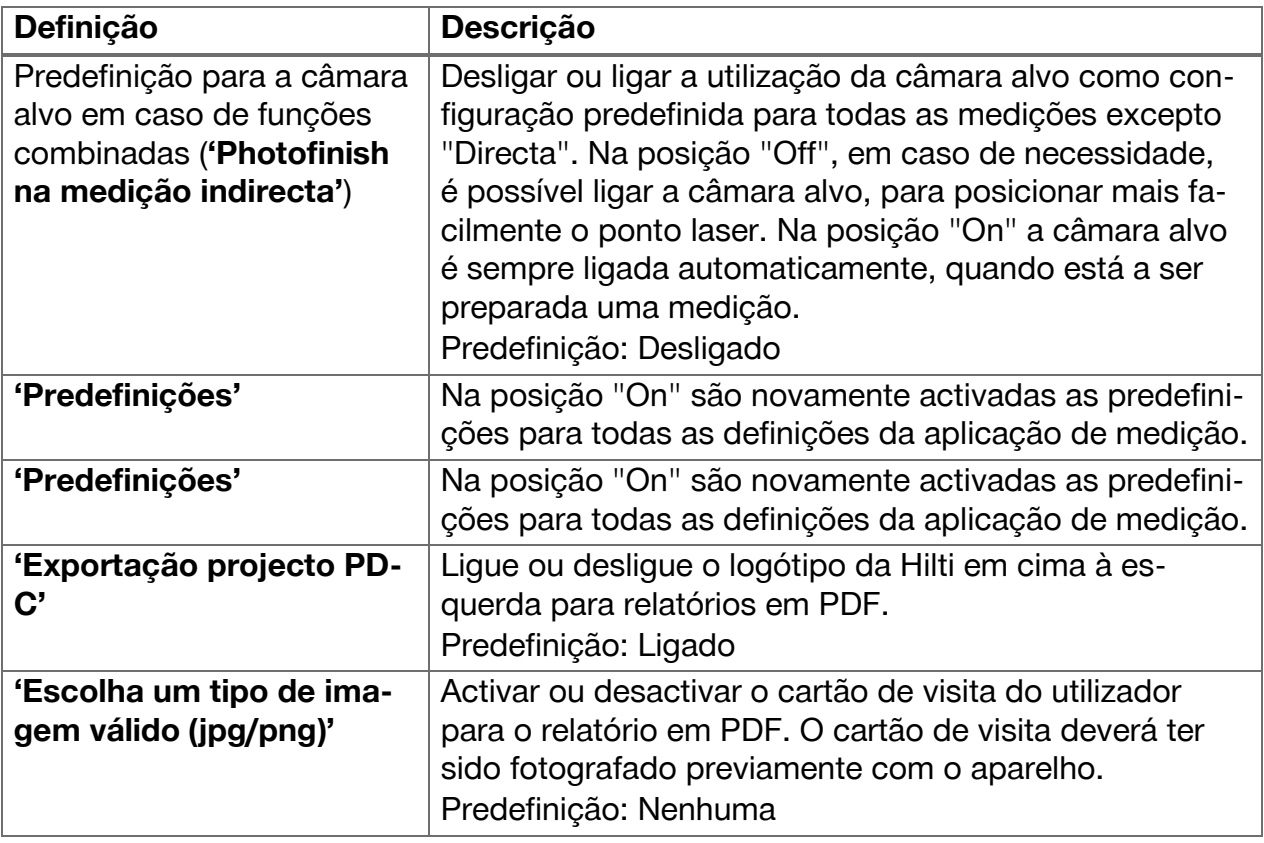

### **6 Trabalhar com a aplicação de medição**

#### **6.1 Medições directas com a função 'Directa'**

#### **6.1.1 Efectuar uma medição de distância simples, directa**

- 1. Seleccione o projecto para o qual pretende efectuar a medição.
- 2. No menu **'Funções'** seleccione a opção **'Directa'**.
	- ◁ O laser é ligado e no ecrã surge um símbolo de tecla de medição.
- 3. Posicione a base do aparelho no ponto inicial da medição. Assegure-se de que o aparelho está estável.
- 4. Mantendo a posição estável do aparelho, faça pontaria com o ponto laser para o ponto final da medição.
- 5. Toque no símbolo de tecla de medição ou prima uma tecla de medição.
	- ◁ A medição é concluída e o resultado é apresentado.
	- ◁ Tocando no símbolo de informação obterá mais informações sobre o resultado.

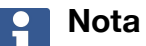

Para comentários pode adicionar uma captura, tocando no símbolo de câmara, ou pode deslocar a barra de resultados para a esquerda, para verificar o photofinish da medição.

## **6.1.2 Modo Medição contínua**

Este modo é activado premindo prolongadamente a tecla de medição e é especialmente útil com a utilização do disparador **'Horizontal'**, **'Vertical'**, **'Máximo'** ou **'Mínimo'**.

### <span id="page-35-0"></span>**6.1.3 Activar o modo de medição contínua**

- 1. Para activar o modo de medição contínua, prima durante aprox. 2 segundos uma das teclas de medição.
	- ◁ Assim que a medição contínua estiver activada, é emitido o sinal acústico 2 a 3 vezes por segundo, e a distância é continuamente apresentada no centro do ecrã.
- 2. Para desactivar a medição contínua, toque na distância apresentada no centro do ecrã ou prima uma das teclas de medição.
	- ◁ O sinal acústico pára e é apresentado o último resultado de medição válido.

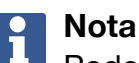

Pode desligar o sinal acústico nas configurações da aplicação de medição.

#### **6.2 Determinar e documentar distâncias em capturas com a função 'Figura'**

Duas funções permitem a determinação e documentação de distâncias directamente numa captura, que tenha sido feita com a câmara integrada.

- Determinar distâncias em capturas (**'Medição a partir de figura'**)
- Desenhar em capturas (**'Desenhar na figura'**)

A câmara dianteira integrada está optimizada para a detecção do ponto laser a uma distância maior e tem, por isso, um campo de visão estreito. Por isso, para capturas de áreas mais amplas a distância do objecto a capturar tem de ser aumentada em conformidade.

A câmara de documentação incorporada (PD-CS) tem um campo de visão amplo. Esta câmara só é activada na função **Desenhar na imagem**.

#### **6.2.1 'Medição a partir de figura'**

Esta função fornece valores aproximados para distâncias, desenhadas com linhas, na imagem, ao longo de todos os elementos. Estas linhas têm de ser desenhadas sobre uma superfície plana (2D), por ex. numa parede, numa fachada ou num tecto.

#### **Exemplos de utilização para a função 'Medição a partir de figura':**

- Avaliação de uma distância aproximada, por ex. para determinar a altura mínima da escada em relação à altura de uma parede, de forma a que a extremidade superior da parede ainda seja acessível
- Avaliação do espaço disponível para a montagem de uma placa numa fachada

Se o raio de laser for direccionado em ângulo recto (90°) para a superfície plana, a avaliação tem uma precisão de até  $\pm$  1 – 2 %.

A limitação desta função, em comparação com a função seguinte, **'Desenhar na figura'**, consiste em que, na medição e captura se deve ter em atenção o cumprimento exacto do ângulo recto. O aparelho não consegue determinar se o ângulo de captura está correcto ou se a superfície projectada na captura está plana. Neste caso, o desvio entre a avaliação e a medição real seria grande.

Enquanto desenha e prolonga uma linha, pode ver a distância apresentada, que é automaticamente calculada a partir da imagem.

#### **6.2.1.1 Determinar distâncias em capturas**

- 1. No menu **'Funções'** seleccione a opção **'Figura'** e **'Medição a partir de figura'**. ◁ O laser é ligado.
- 2. Coloque o aparelho em ângulo recto em relação à superfície nivelada visada.
- 3. Prima uma vez a tecla de medição ou toque no retículo.
	- ◁ A zona visada é registada e a distância medida é apresentada.
- 34 Português
- <span id="page-36-0"></span>4. Toque no símbolo de lápis.
	- ◁ O símbolo de linha e o símbolo para a nota de texto surgem e são novamente ocultados passados poucos segundos.

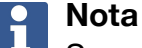

Se os símbolos forem ocultados, toque na imagem, para os voltar a apresentar.

- 5. Toque no símbolo de linha.
	- ◁ Uma linha é colocada na captura.
- 6. Desloque o ponto inicial e final do segmento de recta aproximadamente para a posição.

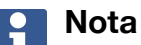

- **L** Os pontos inicial e final do segmento de recta têm de estar dentro da superfície plana. Se a imagem contiver zonas que não pertençam à superfície plana, uma colocação dos pontos finais nestas zonas leva a valores claramente divergentes.
- 7. Toque e mantenha os pontos finais para ampliar e solte-os na posição exacta.
	- ◁ É apresentado o comprimento determinado da linha colocada na imagem.

### **6.2.1.2 'Medição a partir de figura' ‒ Funções adicionais**

- ▶ Adicionar segmentos de recta: Seleccione o símbolo "Segmento de recta novo", em baixo, à esquerda.
- ▶ Alongar ou apagar segmento de recta: Toque no segmento de recta no ecrã.
- ▶ Desenhar uma superfície: Em caso de 3 ou mais segmentos de recta, ligue o último segmento de recta ao primeiro.

#### **6.2.2 Documentar as distâncias medidas em gravações ('Desenhar na figura')**

- 1. No menu **'Funções'** seleccione a opção **'Figura'** e **'Desenhar na figura'**.
- 2. Capture a zona em que pretende documentar as distâncias medidas.

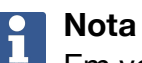

Em vez de uma fotografia também pode utilizar uma imagem da galeria.

- 3. Toque na marca de verificação se pretender utilizar a captura.
	- ◁ A imagem é assumida e apresentada para edição.

#### **Nota**

Pode repetir os passos que se seguem a qualquer momento, se pretender voltar a abrir a captura na pasta de projecto.

- 4. Toque no símbolo de lápis.
	- ◁ O símbolo de linha e o símbolo para a nota de texto surgem e são novamente ocultados passados poucos segundos.

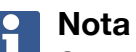

Se os símbolos forem ocultados, toque na imagem, para os voltar a apresentar.

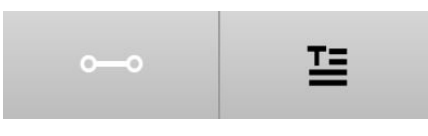

- <span id="page-37-0"></span>5. Toque no símbolo de linha.
- 6. Seleccione a fonte da indicação de distância: ou através de uma medição com **'Directo'**, através da selecção de uma medição guardada com **'Dados'** ou através da introdução de um valor com **'Introdução numérica'**.
	- ◁ Uma linha dimensionada é colocada na captura.
- 7. Desloque o ponto inicial e final do segmento de recta aproximadamente para a posição.
- 8. Toque e mantenha os pontos finais para ampliar e solte-os na posição exacta.
	- ◁ Pode agora ver ou editar a imagem.
- 9. Para guardar a imagem, exporte-a como ficheiro JPG.

#### **6.2.2.1 Documentar as distâncias medidas em gravações ‒ Funções adicionais**

- ▶ Editar o resultado memorizado: Toque, em baixo à esquerda, no símbolo de lápis.
- ▶ Adicionar descrição sob a forma de texto: Toque, em baixo ao centro, no símbolo de texto.
- ▶ Exportar o resultado como JPG: Toque, em baixo à direita, no símbolo.
- ▶ Inserir um segmento de recta na fotografia: Toque, em baixo à esquerda, no símbolo.
- ▶ Inserir uma caixa de texto na fotografia: Toque, em baixo à direita, no símbolo.

### **6.3 Cálculos de superfícies e volumes**

#### **6.3.1 Funções'Superfícies e volumes'**

Com o apoio dos símbolos no ecrã táctil, é possível calcular directamente as superfícies de rectângulos e triângulos, bem como o volume de paralelepípedos e cilindros.

#### **6.3.2 Calcular área rectangular**

- 1. No menu **'Funções'** seleccione a opção **'Superfícies e volumes'** e **'Rectângulo'**.
- 2. Meça a largura.
- 3. Meça a altura.
	- ◁ A área é apresentada.

#### **6.3.3 Calcular área rectangular ‒ Funções adicionais**

- 1. Seleccione o símbolo para a função de soma, depois de ter produzido um resultado.
- 2. Meça outras superfícies.
	- ◁ A área total é apresentada.
- 3. Leia o resultado.

#### **6.3.4 Calcular volume cúbico**

- 1. No menu **'Funções'** seleccione a opção **'Superfícies e volumes'** e **'Volume do comp.'**.
- 2. Meça o comprimento.
- 3. Meça a largura.
- 4. Meça a altura.
	- ◁ O volume é apresentado.

36 Português

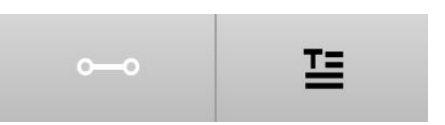

#### <span id="page-38-0"></span>**6.3.5 Calcular volume cilíndrico**

- 1. No menu **'Funções'** seleccione a opção **'Superfícies e volumes'** e **'Volume do cilindro'**.
- 2. Meça o comprimento.
- 3. Meça o diâmetro.
	- ◁ O volume é apresentado.

#### **6.4 Medições indirectas**

#### **6.4.1 Sobre medições indirectas**

## **Nota**

A precisão de medições com as funções **'Indirecta'** e **'Pitágoras'** depende, principalmente, de a posição de referência ser mantida inalterada. Isso é difícil de conseguir, quando o aparelho é segurado apenas na mão, sem possibilidade de apoio. É possível conseguir uma precisão mais elevada se o parelho for colocado sobre uma superfície fixa, por ex. sobre uma mesa ou no chão. Caso não esteja disponível nenhuma superfície fixa, pode ser útil assentar o aparelho no seu centro do seu próprio corpo, por ex. num cinto.

A melhor solução é sempre a de assentar o extensor curto sobre uma superfície polida e fixa. A precisão pode ser aumentada de forma mais eficaz se a ponta do extensor, durante as medições, mantiver exactamente a mesma posição de referência.

Medições indirectas ajudam a determinar distâncias que não podem ser medidas directamente. Existem vários métodos para medir distâncias de forma indirecta. Uma visualização gráfica mostra-lhe, em cada medição parcial, qual a distância a medir. Assim que todas as distâncias e ângulos de inclinação necessários estiverem medidos, é calculado e apresentado o resultado.

Por princípio, não se pode contar com a mesma precisão nos resultados das medições indirectas e nos resultados das medições directas.

#### **6.4.1.1 Directivas para medições indirectas**

- ▶ Tenha em atenção as seguintes directivas para conseguir os melhores resultados possíveis.
- ▶ Respeite a geometria (por ex. ângulos rectos e razões triangulares).
- ▶ Meça cuidadosamente nos cantos, se todos os pontos de medição estiverem no mesmo plano e se medir mais próximo do objecto em vez de medir a uma grande distância.
- ▶ Ao efectuar medições com inclinações, não incline lateralmente a ferramenta, pois isso provoca erros de medição. Em caso de inclinação lateral, é apresentado um aviso e não é possível efectuar nenhuma medição.
- ▶ Em todas as medições indirectas, tenha atenção para efectuar todas as medições ou num plano vertical ou num plano horizontal.
- ▶ Para as funções **'Indirecta'** e **'Pitágoras'** utilize, para todas as medições, exactamente o mesmo ponto de contacto e o mesmo eixo de rotação.

#### **6.4.1.2 'Indirecta' versus 'Pitágoras'**

À primeira vista, as duas funções são pouco diferentes. A principal diferença é que o grupo de funções **'Indirecta'** se apoia no sensor de inclinação vertical do aparelho, e as medições têm de ser efectuadas no mesmo plano vertical. Por outro lado, o grupo <span id="page-39-0"></span>de funções **'Pitágoras'** não utiliza o sensor de inclinação e, por isso, também permite medições em direcções com qualquer inclinação.

Com o grupo de funções **'Indirecta'** é possível efectuar por ex. a altura de uma parede através da medição de apenas dois pontos: Para baixo, onde o chão e a parede se encontram e, exactamente na perpendicular acima, onde a parede e o tecto se encontram.

O aparelho consegue calcular indirectamente a altura, pois conhece o ângulo de ambas as medições.

Com as funções Pitágoras pode ser conseguido o mesmo resultado. Uma vez que o sensor de inclinação não está activado, tem de ser efectuada, pelo menos, uma medição vertical ao objecto examinado.

A vantagem das medições com o grupo de funções **'Indirecta'** é que requer menos passos. A vantagem das medições com o grupo de funções **'Pitágoras'** é que também é possível medir indirectamente comprimentos horizontais e diagonais, enquanto for possível medir verticalmente o segmento de recta, pelo menos, uma vez.

### **6.4.2 'Indirecta','Vertical'**

Esta função mede a distância vertical entre dois pontos numa estrutura vertical exacta. É especialmente adequada quando é necessário medir uma distância vertical numa parede sem acesso directo (por ex. altura do piso de um edifício).

### **6.4.3 Medir indirectamente distância horizontal**

- 1. No menu **'Funções'** seleccione a opção **'Indirecta'** e **'Horizontal'**.
- 2. Meça a distância à perpendicular da estrutura em 90° num qualquer ângulo, embora dentro do mesmo plano vertical, no qual se encontra a distância a determinar.

◁ O resultado é apresentado.

# **Nota**

Ajuste regularmente o sensor de inclinação [\( → Página 31](#page-32-0)). Isto assegura uma alta precisão de medição .

#### **6.4.4 Medir indirectamente distância vertical**

- 1. No menu **'Funções'** seleccione a opção **'Indirecta'** e **'Vertical'**.
- 2. Posicione a ferramenta de forma que o visor esteja virado para cima ou para baixo e evite, em absoluto, uma inclinação lateral.

#### $\overline{\mathbf{1}}$ **Nota**

Preste atenção para que a posição de referência não se altere durante toda a medição. A utilização do extensor curto é muito útil.

Esta função indirecta recorre ao sensor de ângulo, que apenas trabalha com movimentos na vertical. Ou seja, o visor pode estar virado para cima ou para baixo, mas não ser rodado para a esquerda ou a direita. No caso de uma inclinação lateral superior a 5°, a indicação de inclinação desaparece do visor e deixa de ser possível efectuar a medição de ângulos.

- 3. Meça a distância ao ponto final superior.
- 4. Sem alterar a posição de referência, incline a ferramenta na vertical, no sentido do ponto final inferior.

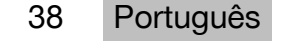

- <span id="page-40-0"></span>5. Meça a distância ao ponto final inferior.
	- ◁ O resultado é apresentado.

## **Nota**

Ajusteregularmente o sensor de inclinação ( $\rightarrow$  Página 31). Isto assegura uma alta precisão de medição .

### **6.4.5 Medir indirectamente distância horizontal em altura**

- 1. No menu **'Funções'** seleccione a opção **'Indirecta'** e **'Sobre a cabeça'**.
- 2. Posicione a ferramenta de forma que o visor esteja virado para cima ou para baixo e evite, em absoluto, uma inclinação lateral da mesma.

#### **Nota**  $\overline{\mathbf{1}}$

Preste atenção para que a posição de referência não se altere durante toda a medição. A utilização do extensor curto é muito útil.

Esta função indirecta recorre ao sensor de ângulo, que apenas trabalha com movimentos na vertical. Ou seja, o visor pode estar virado para cima ou para baixo, mas não ser rodado para a esquerda ou a direita. No caso de uma inclinação lateral superior a 5°, a indicação de inclinação desaparece do visor e deixa de ser possível efectuar a medição de ângulos.

- 3. Meça a distância ao primeiro ponto final.
- 4. Sem alterar a posição de referência, incline a ferramenta na vertical, no sentido do segundo ponto final.
- 5. Meça a distância.
	- ◁ O resultado é apresentado.

### **Nota**

Ajuste regularmente o sensor de inclinação( [→ Página 31](#page-32-0)). Isto assegura uma alta precisão de medição .

### **6.4.6 'Indirecta','Não reflectora'**

Esta função mede a distância ao ponto final de um objecto, que quase não reflecte, como no topo de uma grua ou de uma árvore.

É adequada para calcular uma distância, quando um ponto alvo não reflecte.

#### **6.4.7 Medir indirectamente altura de um objecto com apenas um ponto-alvo evidente**

1. Posicione a ferramenta de forma que o visor esteja virado para cima ou para baixo e evite, em absoluto, uma inclinação lateral da mesma.

#### **Nota**  $\mathbf i$

Preste atenção para que a posição de referência não se altere durante toda a medição. A utilização do extensor curto é muito útil.

Esta função indirecta recorre ao sensor de ângulo, que apenas trabalha com movimentos na vertical. Ou seja, o visor pode estar virado para cima ou para baixo, mas não ser rodado para a esquerda ou a direita. No caso de uma inclinação lateral superior a 5°, a indicação de inclinação desaparece do visor e deixa de ser possível efectuar a medição de ângulos.

- 2. Meça a distância ao ponto final inferior.
- 3. Sem alterar a posição de referência, incline a ferramenta na vertical, no sentido do ponto final superior. Ligue a câmara no caso de o ponto final visado não reflectir.
- <span id="page-41-0"></span>4. Active a medição ao ponto final.
	- ◁ A ferramenta mede o ângulo em relação ao ponto final e o resultado é apresentado.

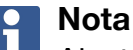

Ajuste regularmente o sensor de inclinação [\( → Página 31](#page-32-0)). Isto assegura uma alta precisão de medição .

#### **6.4.8 Mínimo, máximo e respectiva diferença dentro de uma gama**

#### **6.4.8.1 Mín/Máx/Delta**

Esta função activa a medição contínua. Durante a medição, fazendo deslizar o aparelho por ex. numa superfície de referência polida ou rodando-o em torno de um ponto de referência, pode determinar a distância máxima e mínima do objecto de referência, assim como a diferença entre mínimo e máximo.

### **6.4.8.2 Determinar diferença entre distância mínima e máxima dentro de uma zona**

- 1. Active a função **'Mín/Máx/Delta'**.
- 2. Posicione a ferramenta.
- 3. Prima uma tecla de medição.
	- ◁ Começa uma medição contínua.
- 4. Mova a ferramenta ao longo da linha ou da superfície de referência.
- 5. Pressione novamente uma tecla de medição.
	- ◁ A medição é concluída e o resultado é apresentado.

#### **6.5 Medições com funções Pitágoras**

#### **6.5.1 Grupo de funções 'Pitágoras'**

#### **Nota** i

Para as funções **'Indirecta'** e **'Pitágoras'** obtém os resultados mais precisos, se utilizar exactamente o mesmo ponto de contacto e o mesmo eixo de rotação para todas as medições.

### **Nota**

As Funções Pitágoras são especialmente úteis na medição indirecta de comprimentos horizontais e verticais, pois estes não podem ser medidos com as funções do grupo **'Indirecta'**.

#### **6.5.2 Função 'Pitágoras I'**

Esta função determina o comprimento de um segmento de recta indirectamente através de uma medição de 90° no ponto inicial do segmento de recta. Isto é útil na determinação do comprimento de segmentos de recta horizontais.

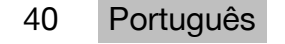

#### <span id="page-42-0"></span>**6.5.3 Medir com a função 'Pitágoras I'**

1. A partir de uma posição em ângulo recto, meça a distância ao ponto final mais próximo do segmento de recta.

#### **Nota** H

Na medição em ângulo recto, é importante respeitar com exactidão o ângulo de 90°.

Preste atenção para que a posição de referência não se altere durante toda a medição. A utilização do extensor curto é muito útil.

Dado que as Funções Pitágoras não precisam do sensor de inclinação, a ferramenta pode ser basculada em qualquer sentido.

- 2. Meça a distância ao ponto final mais distante do segmento de recta.
	- ◁ O resultado é apresentado.

#### **6.5.4 Função 'Pitágoras II'**

Esta função determina o comprimento de um segmento de recta indirectamente através de uma medição de 90° neste segmento de recta.

#### **6.5.5 Medir com a função 'Pitágoras II'**

1. Meça a distância ao primeiro ponto final do segmento de recta.

#### **Nota**

Preste atenção para que a posição de referência não se altere durante toda a medição. A utilização do extensor curto é muito útil.

Dado que as Funções Pitágoras não precisam do sensor de inclinação, a ferramenta pode ser basculada em qualquer sentido.

2. A partir de uma posição em ângulo recto, meça uma distância no segmento de recta. Tenha em atenção que este ponto tem de estar sobre a mesma linha que ambos os pontos finais do segmento de recta.

## **Nota**

Na medição em ângulo recto, é importante respeitar com exactidão o ângulo de 90°.

- 3. Meça a distância ao outro ponto final do segmento de recta.
	- ◁ O resultado é apresentado.

#### **6.5.6 Função 'Pitágoras III'**

Esta função determina o comprimento de um segmento de recta indirectamente através de uma medição de 90° numa linha de prolongamento deste segmento de recta.

#### <span id="page-43-0"></span>**6.5.7 Medir com a função 'Pitágoras III'**

1. A partir de uma posição em ângulo recto, meça a distância a um ponto que se encontre numa linha de prolongamento do segmento de recta.

#### **Nota** H

Na medição em ângulo recto, é importante respeitar com exactidão o ângulo de 90°.

Preste atenção para que a posição de referência não se altere durante toda a medição. A utilização do extensor curto é muito útil.

Dado que as Funções Pitágoras não precisam do sensor de inclinação, a ferramenta pode ser basculada em qualquer sentido.

- 2. Meça a distância ao primeiro ponto final do segmento de recta.
- 3. Meça a distância ao outro ponto final do segmento de recta.
	- ◁ O resultado é apresentado.

#### **6.6 Medições com funções Trapézio**

#### **6.6.1 Grupo de funções 'Trapézio'**

Para medir uma superfície inclinada têm de ser efectuadas 3 medições de referência.

#### **Nota**  $\ddot{\mathbf{1}}$

As medições com as funções **'Indirecta'**, **'Pitágoras'** e **'Trapézio'** originam, tipicamente, resultados claramente menos precisos do que as medições directas. Tal deve-se à variação dos posicionamentos que ocorre, normalmente, na utilização à mão livre (sem tripé estável e sem pontos de contacto e pontos-alvo marcados com precisão).

#### **6.6.2 Função 'Trapézio I'**

Esta função determina, através de 3 medições de referência, o comprimento de uma superfície inclinada.

#### **6.6.3 Medir com a função 'Trapézio I'**

1. A partir de uma base sobre uma superfície nivelada, efectue a medição em relação a um alvo na extremidade superior da superfície inclinada.

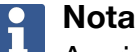

A primeira e a terceira medições têm de cortar o segmento de recta medido na segunda medição num ângulo de 90°. A utilização do disparador horizontal e vertical aumenta a precisão da medição.

- 2. Meça a distância horizontal entre os pontos de referência exactos da primeira e terceira medições.
- 3. A partir de uma base sobre a mesma superfície nivelada, efectue, tal como na primeira, uma medição relativa a um alvo na extremidade inferior da superfície inclinada.
	- ◁ O resultado é apresentado.

#### **6.6.4 Função 'Trapézio II'**

Esta função determina, através de 2 medições de referência, o comprimento de uma superfície inclinada.

42 Português

### <span id="page-44-0"></span>**6.6.5 Medir com a função 'Trapézio II'**

1. A partir de uma base sobre uma superfície nivelada, efectue a medição em relação a um alvo na extremidade superior da superfície inclinada.

#### $\mathbf{r}$ **Nota**

Preste atenção para que a posição de referência não se altere durante toda a medição. A utilização do extensor curto é muito útil.

- 2. Incline a ferramenta para baixo, na vertical, e aponte para o ponto final inferior.
- 3. Efectue a medição em relação à extremidade inferior da superfície inclinada.
	- ◁ O resultado é apresentado.

#### **7 Conservação e manutenção**

#### **7.1 Limpeza**

O seu aparelho está desenhado para as condições de utilização em locais de construção. A protecção contra a entrada de poeira e respingos de água corresponde ao tipo de protecção IP54.

A contaminação da tampa de vidro da objectiva da câmara e da janela de saída do laser pode influenciar a fiabilidade dos resultados de medição e a clareza das imagens de destino da medição.

- ▶ Se o parelho estiver sujo, limpe-o com um pano macio, ligeiramente humedecido com água.
- ▶ Tenha especial atenção à limpeza da tampa de vidro da objectiva da câmara e da janela de saída do laser.
- ▶ Para limpar a tampa de vidro da objectiva da câmara e da janela de saída do laser, desligue o aparelho e limpe a superfície de vidro, até aos cantos, suave e cuidadosamente.

#### **7.2 Ecrã táctil**

O aparelho dispõe de um ecrã táctil resistente, desenhado para uma utilização regular com luvas de trabalho. Não está prevista a aplicação de acessórios para protecção do ecrã táctil. Tal acessório pode ser utilizado, no entanto não foi testado e pode influenciar o resultado de resposta do ecrã táctil.

- ▶ Limpe o ecrã táctil com um pano limpo, que não risque, para que fique polido e reaja bem aos seus toques.
- ▶ Não continue a utilizar o aparelho se o ecrã táctil estiver partido e entre em contacto com o Centro de Assistência Técnica **Hilti**.

#### **7.3 Ajuste do sensor de inclinação**

#### **7.3.1 Intervalos de ajuste**

Para obter medições de inclinação o mais exactas possível, é necessário ajustar regularmente o sensor de inclinação. Um ajuste também é necessário se o produto tiver sido submetido a uma alteração de temperatura ou choque.

#### **7.3.2 Ajuste do sensor de inclinação**

- 1. No menu **'Funções'** seleccione a opção **'Definições'** e **'Ajustar o sensor de inclinação'**.
- 2. Pouse a ferramenta sobre uma superfície nivelada, com o visor virado para cima.
- 3. Pressione a tecla de medição.
- <span id="page-45-0"></span>4. Rode a ferramenta no sentido contrário, sem a levantar da base.
- 5. Pressione a tecla de medição.
	- ◁ O sensor de inclinação está ajustado.

#### **8 Transporte e armazenamento**

#### **8.1 Transporte**

▶ Para a protecção do PD-C / PD-CS, ao usar e transportar, utilize a bolsa de transporte fornecida pela **Hilti**.

#### **8.2 Armazenamento**

- ▶ Não guarde a ferramenta se esta estiver molhada. Deixe que seque antes de a arrumar e guardar.
- ▶ Para o armazenamento do seu equipamento tenha em atenção os valores limite da temperatura, que estão indicados nos Dados técnicos.
- ▶ Após um longo período de armazenagem ou transporte, verifique a precisão do equipamento antes de o utilizar.

#### **9 Ajuda em caso de avarias**

No caso de avarias que não sejam mencionadas nesta tabela ou se não conseguir resolvê-las por si mesmo, contacte o nosso **Hilti Service**.

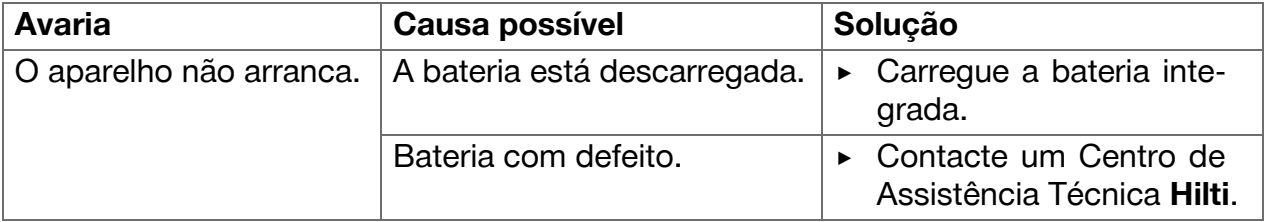

#### **10 RoHS (directiva relativa à limitação de utilização de substâncias perigosas)**

Na seguinte hiperligação encontra a tabela Substâncias perigosas: qr.hilti.com/r4890614. Na parte final desta documentação encontra sob a forma de código QR uma hiperligação para a tabela RoHS.

### **11 Reciclagem**

As ferramentas **Hilti** são, em grande parte, fabricadas com materiais recicláveis. Um pré-requisito para a reciclagem é que esses materiais sejam devidamente separados. Em muitos países, a **Hilti** aceita a sua ferramenta usada para reutilização. Para mais informações dirija-se ao Serviço de Clientes **Hilti** ou ao seu vendedor.

Não deite ferramentas eléctricas no lixo doméstico!

#### **12 Garantia do fabricante**

▶ Em caso de dúvidas quanto às condições de garantia, contacte o seu parceiro **Hilti** local.

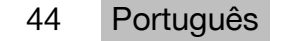

## <span id="page-46-0"></span>**13 Declaração FCC (válido nos EUA)/Declaração IC (válido no Canadá)**

#### **Nota**  $\ddot{\mathbf{r}}$

Esta ferramenta foi testada e declarada dentro dos limites estipulados para equipamentos digitais da Classe B, de acordo com a Parte 15 das Regras FCC. Estes limites correspondem a um nível de protecção razoável contra interferências prejudiciais em instalações residenciais. Estas ferramentas geram, usam e podem irradiar energia de radiofrequência e, se não forem. instaladas e utilizadas segundo estas instruções, podem causar interferências prejudiciais nas comunicações rádio.

No entanto, não é absolutamente garantido que não ocorram interferências numa instalação particular. Caso esta ferramenta provoque interferências na recepção de rádio ou de televisão, o que poderá ser verificado ao ligar e desligar a ferramenta, a solução será tentar corrigir essa interferência da seguinte forma:

- Reorientar ou deslocar a antena receptora.
- Aumentar a distância entre a ferramenta e o receptor.
- Ligar a ferramenta a uma tomada num circuito diferente daquele a que o receptor está ligado.
- Consulte o seu agente comercial ou um técnico de rádio e televisão experimentado.

#### **Nota** i

Alterações ou modificações à ferramenta que não sejam expressamente aprovadas pela **Hilti** podem limitar o direito do utilizador em operar com esta ferramenta.

Este dispositivo está de acordo com a Parte 15 das especificações FCC e RSS-210 do ISED.

A utilização está sujeita às duas seguintes condições:

- Esta ferramenta não deve produzir interferência prejudicial.
- A ferramenta tem de aceitar qualquer interferência, incluindo interferências que podem causar funcionamentos indesejados.

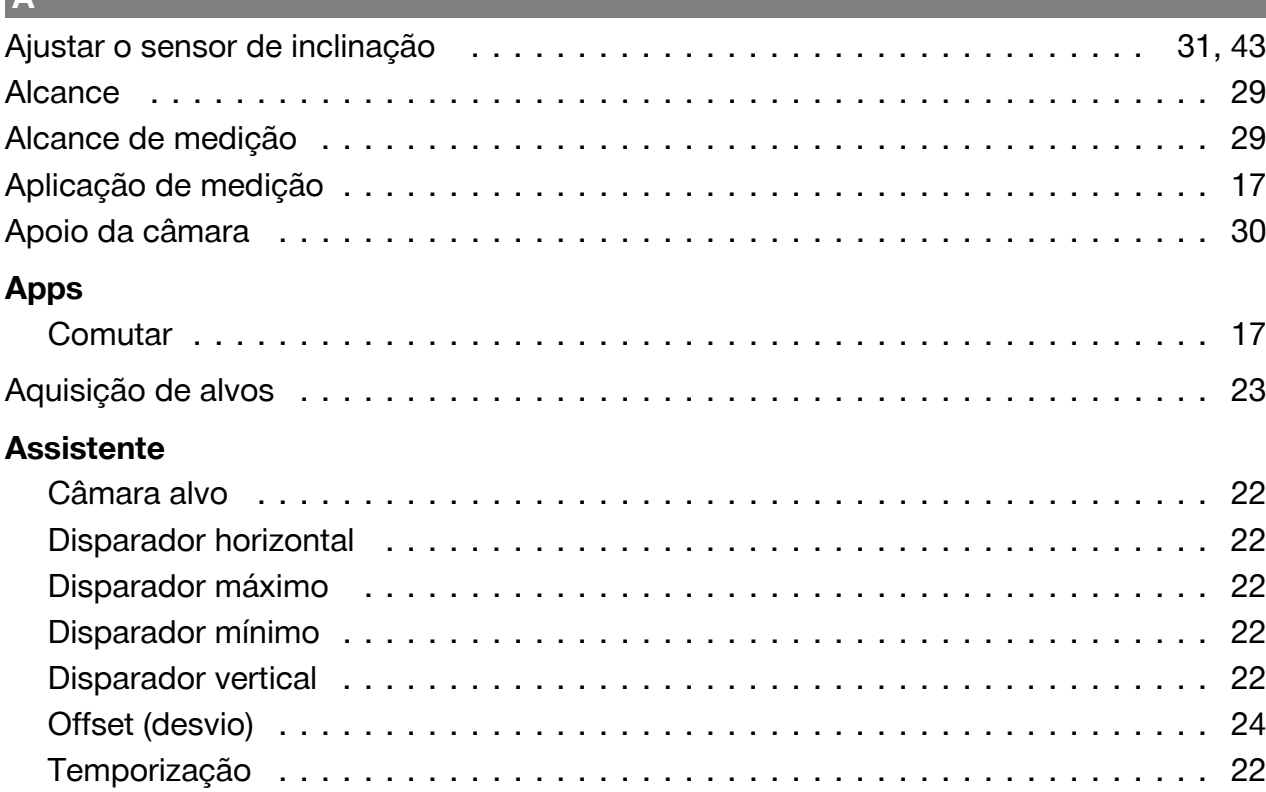

# **Á**

**A**

# **Área**

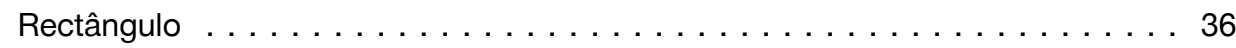

## **B**

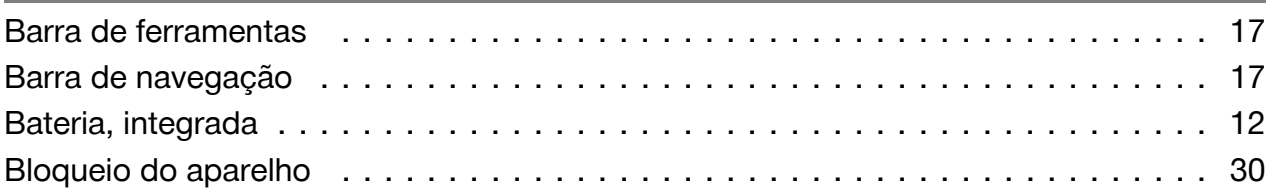

# **C**

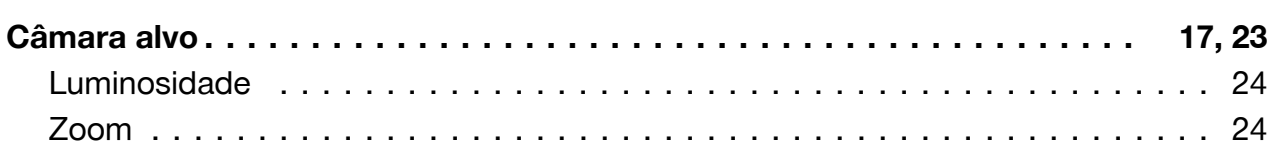

# **D**

## **Definições**

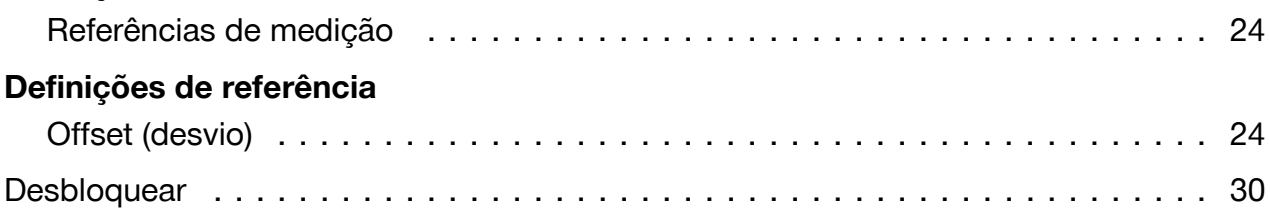

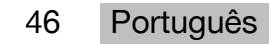

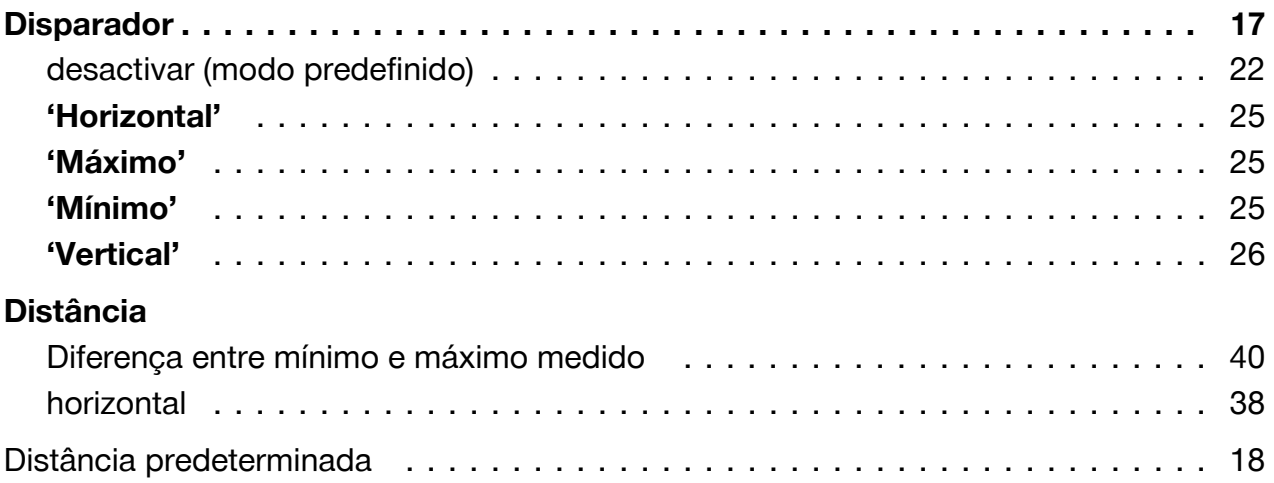

### IF.

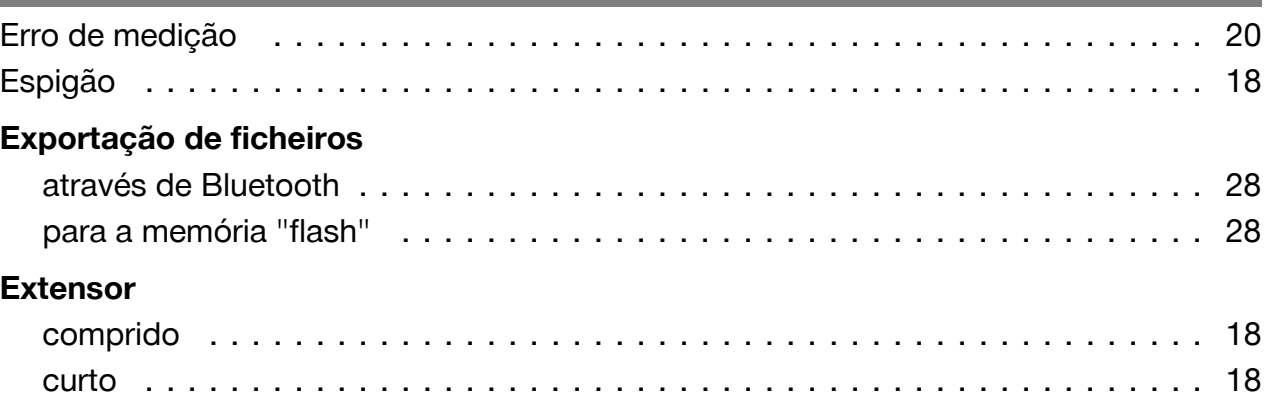

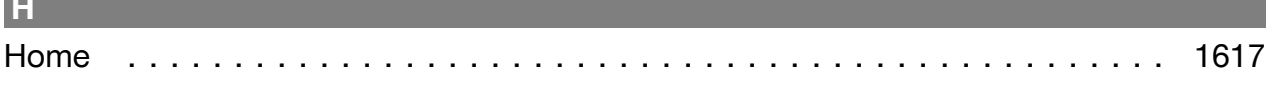

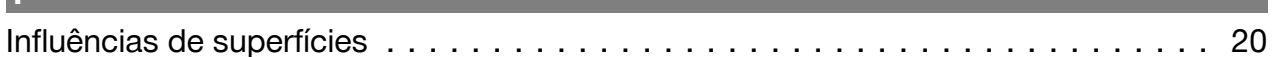

## П

#### Laser 17, 23 17, 23 permanente Laser permanente

## M

## Medição

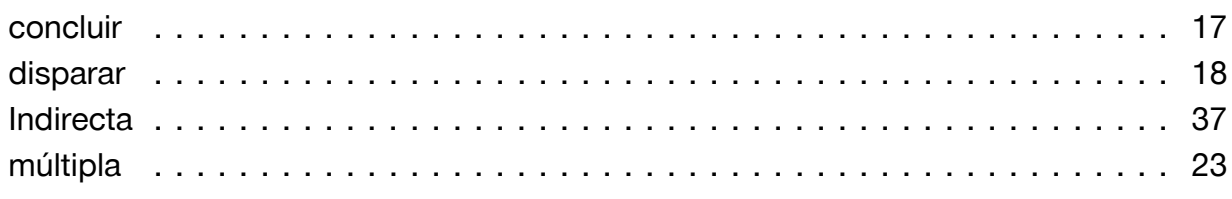

Português

47

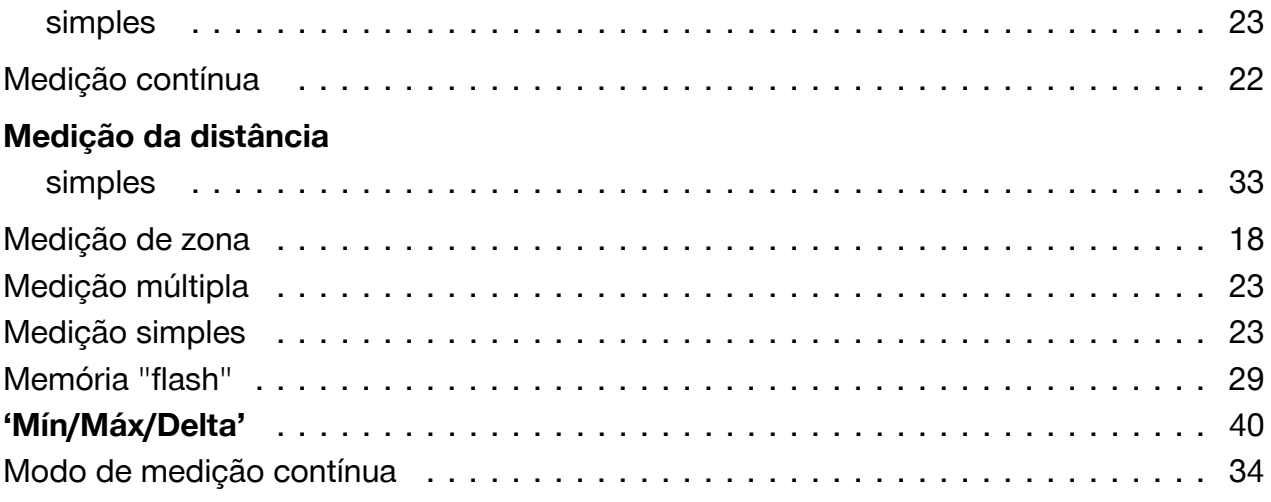

# $\overline{\mathbf{0}}$

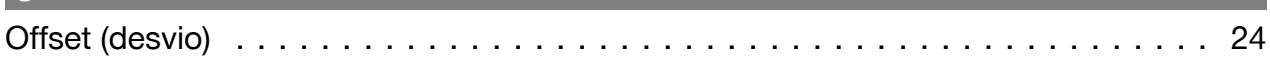

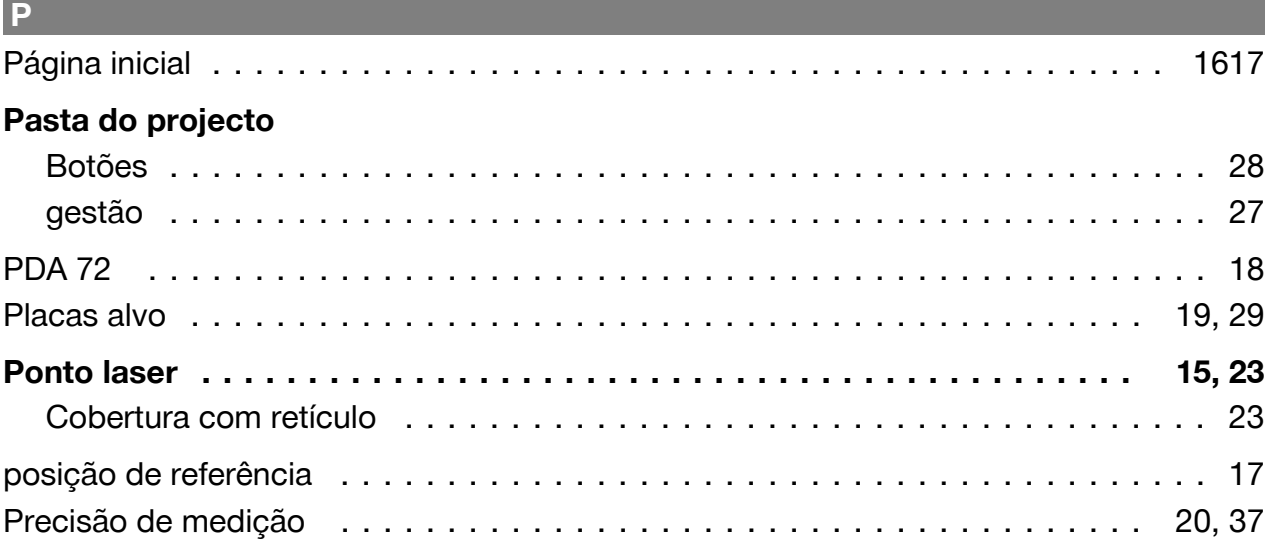

## **R**

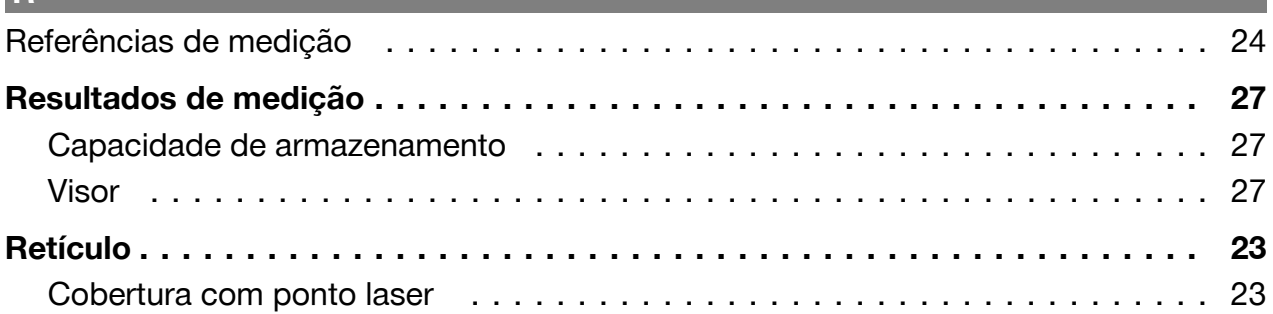

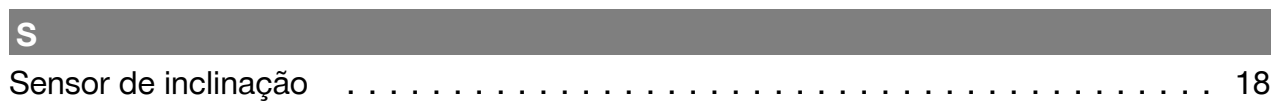

# $\mathbf V$

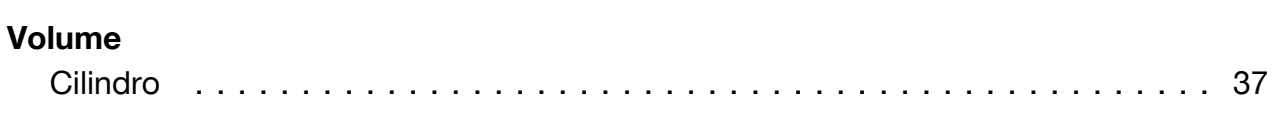

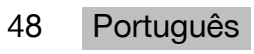

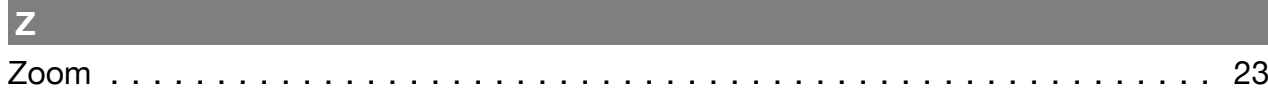

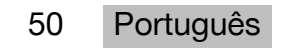

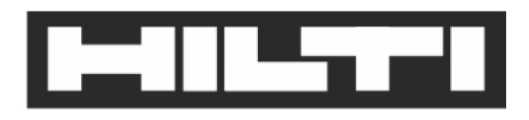

Hilti Aktiengesellschaft Feldkircherstraße 100 9494 Schaan | Liechtenstein

PD-C (01)

2011/65/EU 2014/53/EU  $[2015]$ 

**EN ISO 12100** EN 60950-1 EN 60825-1 EN 62479 EN 301489-1 V2.1.1 EN 301489-17 V3.1.1 EN 300328 V2.1.1

Schaan, 05/2017

**Paolo Luccini** Head of Quality and Process-Management **BA Electric Tools & Accessories** 

Ven 29

**Thomas Hillbrand** Head of BU Measuring Systems **Business Unit Measuring Systems** 

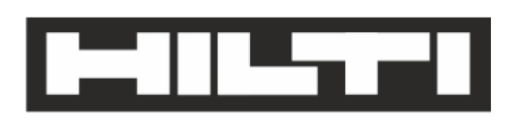

Hilti Aktiengesellschaft Feldkircherstraße 100 9494 Schaan | Liechtenstein

**PD-CS (01)** 

2011/65/EU 2014/53/EU  $[2016]$ 

**EN ISO 12100** EN 60950-1 EN 60825-1 EN 62311 **EN 50566** EN 62209-2 EN 301489-1 V2.1.1 EN 301489-17 V3.1.1 EN 300328 V2.1.1

Schaan, 05/2017

**Paolo Luccini** Head of Quality and Process-Management **BA Electric Tools & Accessories** 

Ver 29

**Thomas Hillbrand** Head of BU Measuring Systems **Business Unit Measuring Systems** 

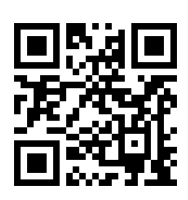

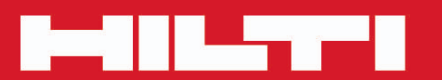

# **Hilti Corporation**

LI-9494 Schaan Tel.: +423/234 21 11<br>Fax: +423/234 29 65 www.hilti.group

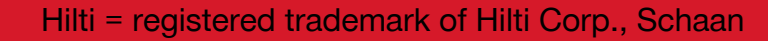

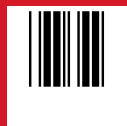

20171123